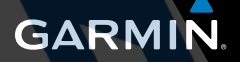

*<u>Listenases</u>* 

# quatix™ používateľská príručka

Jún 2013

Všetky práva vyhradené. Vyplývajúc z autorského zákona, nemôže byť táto príručka kopírovaná, úplne alebo čiastočne, bez písomného súhlasu spoločnosti Garmin. Garmin si vyhradzuje právo na zmenu alebo zlepšovanie svojich produktov a na zmenu obsahu bez povinnosti upozorniť osobu alebo organizáciu na takéto zmeny alebo zlepšenia. Navštívte webovú stránku www. garmin.com pre aktualizácie a doplnkové informácie týkajúce sa používania tohto alebo iných produktov Garmin.

Garmin®, Garmin logo, BlueChart® a TracBack® sú obchodné značky Garmin Ltd. alebo jej pobočiek registrovaných v USA a iných krajinách. ANT+™, GHC™, GNT™, HomePort™, quatix™ a tempe™ sú obchodné značky Garmin Ltd. alebo jej pobočiek. Tieto obchodné značky sa nesmú používať bez výslovného povolenia spoločnosti Garmin.

Značka Bluetooth® a logá sú majetkom Bluetooth SIG, Inc. a akékoľvek použitie tohto názvu spoločnosťou Garmin je na základe licencie. Mac® je registrovaná obchodná značka Apple Computer, Windows® je registrovaná obchodná značka Microsoft Corporation v Spojených štátoch a/alebo iných krajinách, NMEA 0183® a NMEA 2000® sú registrované obchodné značky spoločnosti National Marine Electronics Association. Ostatné obchodné značky a názvy sú majetkom jednotlivých vlastníkov.

# Obsah

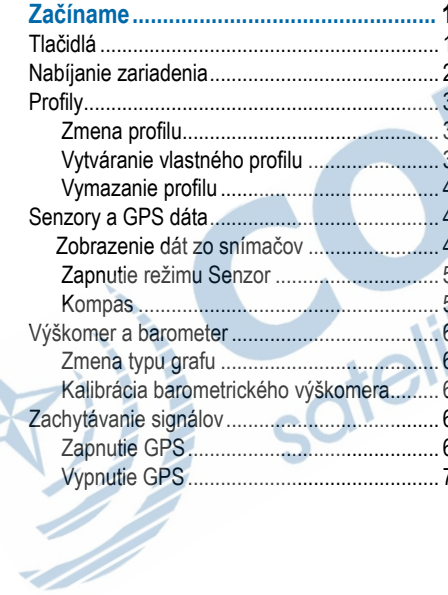

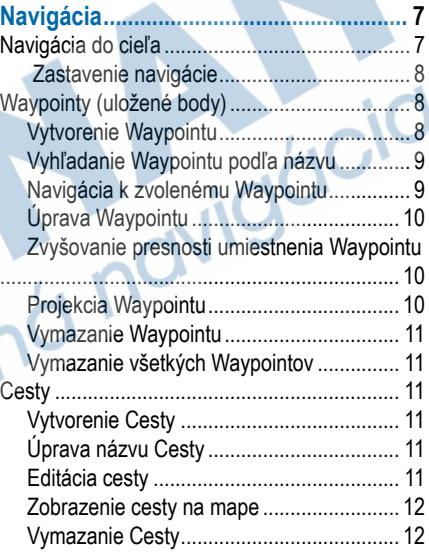

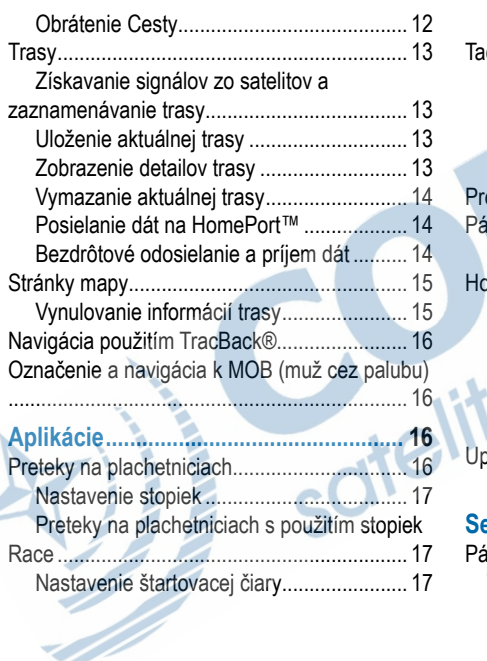

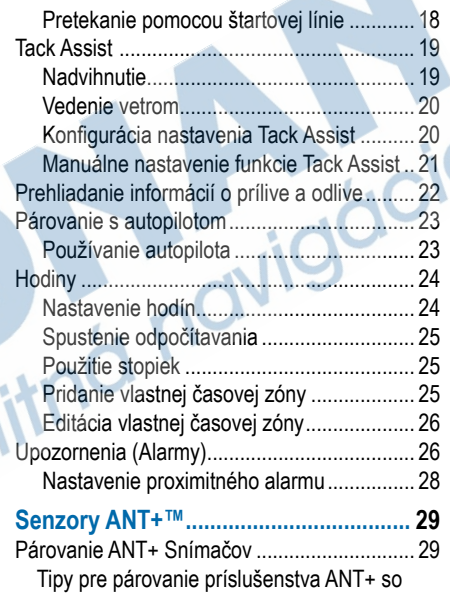

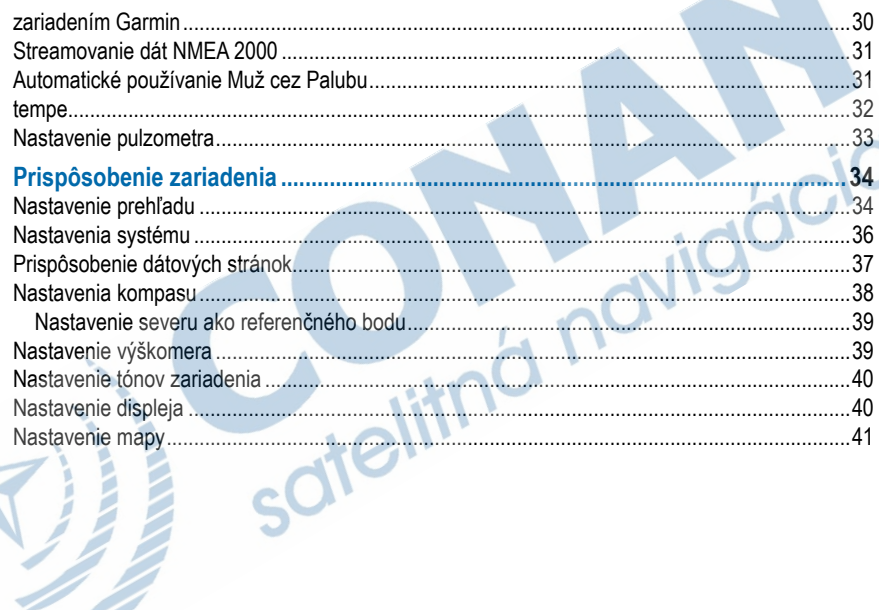

ET.

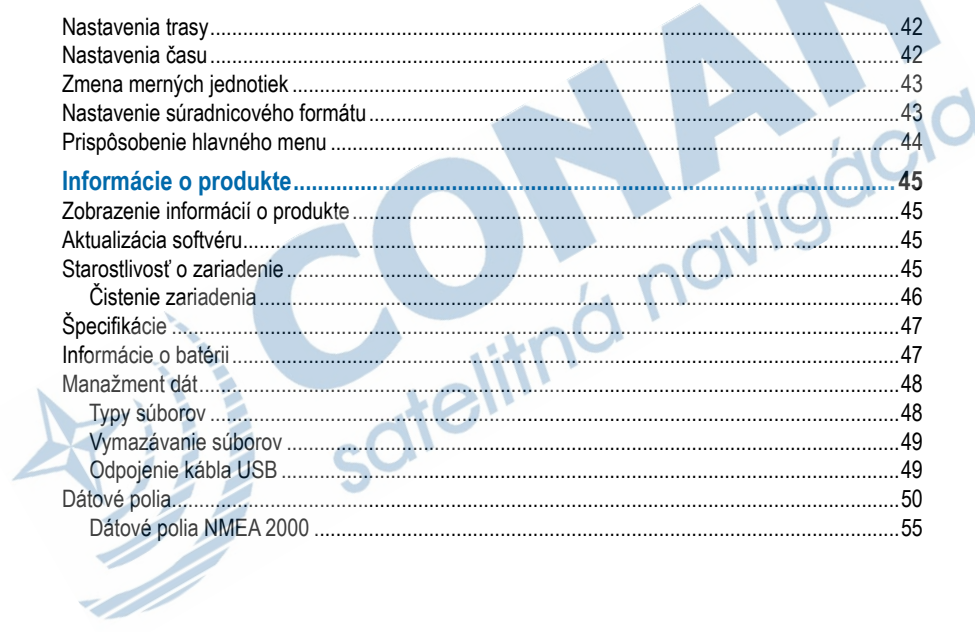

**ALL** 

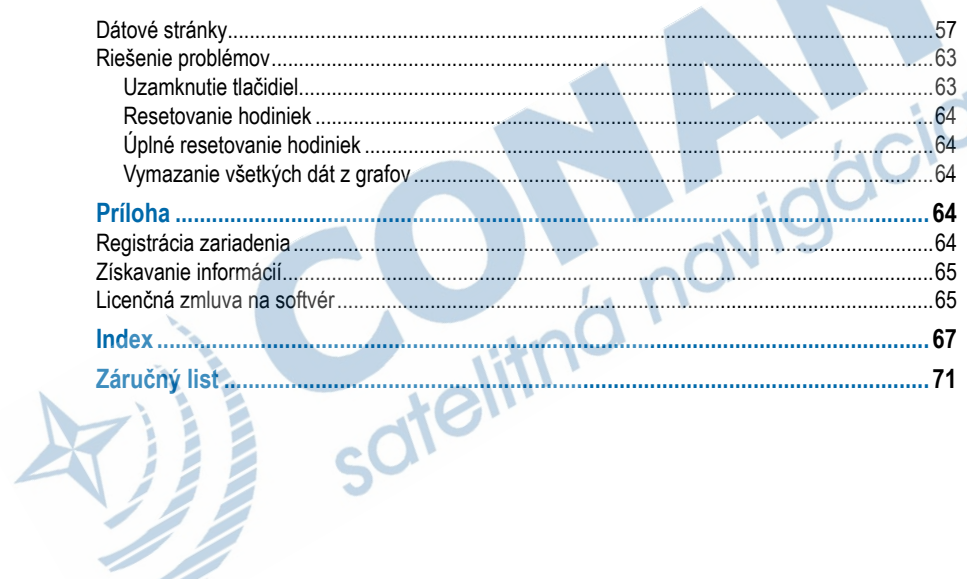

**Signal** 

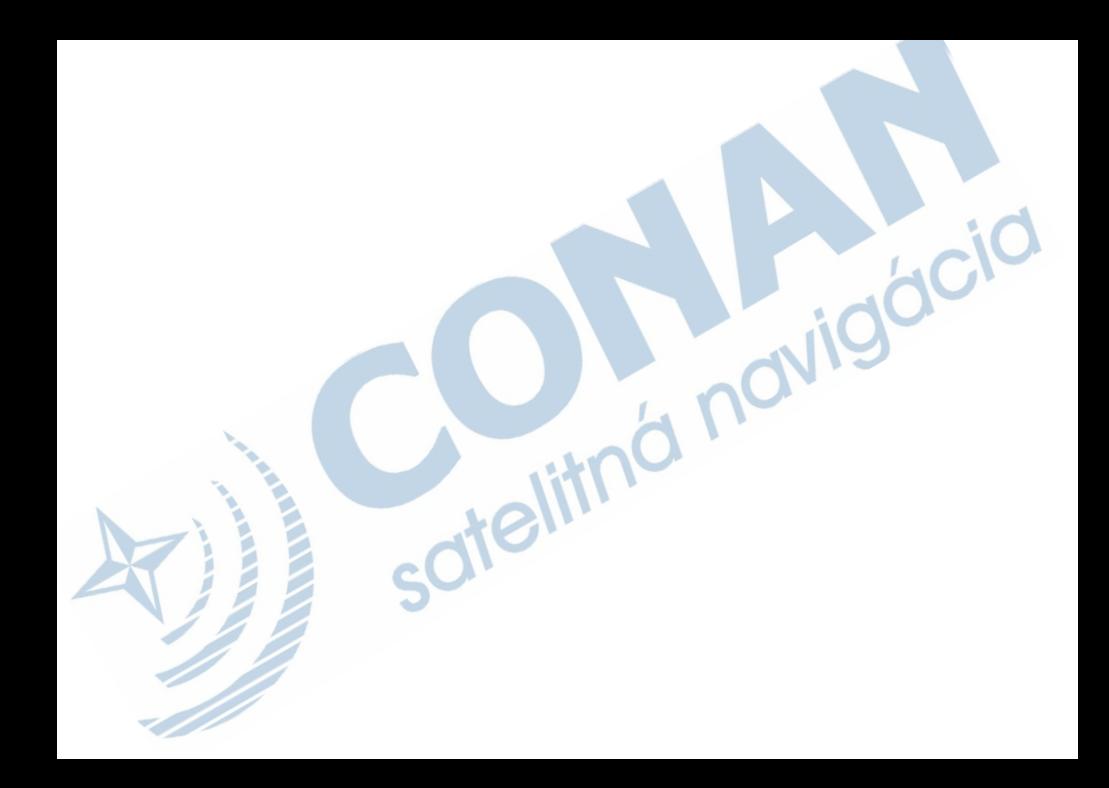

# **Začíname**

Pred prvým použitím zariadenia, by ste mali postupovať podľa nasledujúcich krokov na nastavenie zariadenia a oboznámenie sa s jeho základnými funkciami.

- **1** Nabitie zariadenia (strana 2).
- **2** Oboznámenie sa s profilmi a dátami senzora (strana 3).
- **3** Príjem satelitného signálu (strana 6).
- **4** Vytvorenie / uloženie waypointu (strana 7).<br>**5** Oboznámenie sa s aplikáciami (strana 16).
- 5 Oboznámenie sa s aplikáciami (strana 16).<br>6 Zdieľanie dát z vašej siete NMFA 2000
- **6** Zdieľanie dát z vašej siete NMEA 2000® (strana 31).
- **7** Registrácia zariadenia.

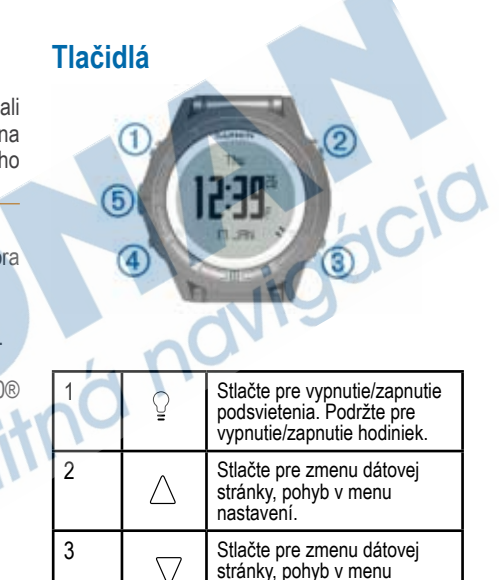

nastavení.

1

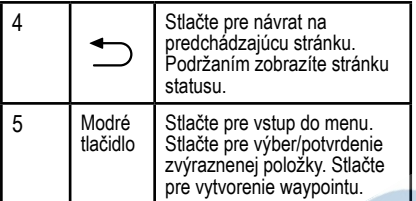

# **Nabíjanie zariadenia**

#### POZNÁMKA

Aby ste zabránili korózii, pred nabíjaním a pripojením k počítaču dôkladne vysušte kontakty a okolie.

Zariadenie je vybavené vstavanou líthiumiónovou batériou, ktorá môže byť nabíjaná cez priložený adaptér (220V), prípadne po pripojení hodiniek k počítaču cez USB.

**1** Zastrčte koncovku USB na jednom konci kábla do sieťového adaptéra AC alebo USB portu počítača.

- **2** Zastrčte sieťový AC adaptér do zásuvky.
- Zarovnajte ľavú stranu nabíjacej kolísky 1 s drážkou na ľavej strane hodiniek.

**4** Zarovnajte sklopnú stranu nabíjacej kolísky s kontaktmi na zadnej strane hodiniek. Po pripojení k zdroju nabíjania sa hodinky automaticky zapnú.

**5** Nabite zariadenie.

2

# **Profily**

Profily sú súbor nastavení, pomocou ktorých si môžete prispôsobiť zariadenie podľa osobných preferencií. Napríklad nastavenia a náhľady sú iné v prípade, keď zariadenie používate pri plachtení alebo pri powerboatingu.

V prípade, že používate profil, pri ktorom zmeníte nastavenia, napríklad dátové polia alebo jednotky merania, zmeny sa ukladajú automaticky ako súčasť profilu.

#### **Zmena profilu**

Pri zmene aktivít môžete rýchlo zmeniť nastavenia Vášho zariadenia prepnutím profilu.

- **1** Stlačte modré tlačidlo.
- **2** Zvoľte **Profiles**.
- **3** Vyberte si profil podľa potreby.

### **Vytváranie vlastného profilu**

Nastavenia a dátové polia môžete prispôsobovať jednotlivým aktivitám alebo výletom.

- **1** Stlačte modré tlačidlo.
- **2** Zvoľte **Setup > Profiles**.
- **3** Vyberte si jednu z možností:
	- Zvoľte si profil.
	- Zvoľte **Create new** a vytvorte nový profil.

Vybraný profil sa stáva aktívnym profilom. Predchádzajúci profil sa automaticky ukladá.

- **4** V prípade potreby zvoľte **Edit** a zmeňte názov profilu.
- **5** Prispôsobte si svoje nastavenia (strana 34) a dátové polia v aktívnom profile.
- Všetky zmeny sa ukladajú do aktívneho profilu.

### **Vymazanie profilu**

- **1** Stlačte modré tlačidlo.
- **2** Zvoľte **Setup > Profiles**.
- **3** Zvoľte si profil.
- **4** Zvoľte **Delete > Yes**.

# **Senzory a GPS dáta**

#### **Zobrazenie dát zo snímačov**

Prispôsobiteľné dátové stránky umožňujú rýchly prístup k dátam v reálnom čase - kompas, výškomer, barometer, teplomer a doplnkový teplotný snímač. Ďalšie dátové stránky sa objavia po spustení navigácie.

Dátové stránky môžu takisto získavať informácie z vašej siete NMEA 2000 prostredníctvom Garmin® GNT™.

Na stránke Time of day zvoľte  $\triangle$  alebo  $\nabla$ na prechádzanie dátovými stránkami.

 **POZNÁMKA**: Dáta senzora sa nenahrávajú do zariadenia.

#### *Odber dátových stránok*

V pôvodnom nastavení sa čas, kompas, barometer a teplota zobrazujú na všetkých stránkach. Organizácia a vzhľad ostatných dát záleží na:

- Aktívnom profile**.**
- Skutočnosti, či dodržiavate jazdnú stopu, navigujete alebo si len prezeráte dáta senzora.
- Skutočnosti, či sťahujete dáta NMEA 2000 cez Garmin GNT.

Dátové polia na každej stránke si môžete prispôsobiť. Niektoré dátové polia sú dostupné len v prípade, že sťahujete dáta NMEA 2000.

#### **Zapnutie režimu Senzor**

Predvolený režim Senzor je režim na vyžiadanie, ktorý ponúka rýchly prístup ku kompasu, výškomeru, barometru alebo teplotným údajom. Režim môžete mať stále zapnutý, čo zabezpečí nepretržitý prísun informácií.

- **1** Stlačte modré tlačidlo.
- **2** Zvoľte **Setup > Sensors > Mode > Always On.**

#### **Kompas**

Hodinky sú vybavené 3D elektronickým kompasom s automatickou kalibráciou.

- Navigácia s kompasom (strana 7)
- Nastavenia kompasu (strana 38)

#### *Kalibrácia kompasu*

#### POZNÁMKA

Integrovaný elektronický kompas je potrebné kalibrovať na otvorenom priestranstve. Pre zvýšenie presnosti nepoužívajte kompas pri objektoch, ktoré môžu ovplyvňovať magnetické pole - vozidlá, budovy, stĺpy vysokého napätia alebo kovové konštrukcie.

Kompas je skalibrovaný od výroby a štandardne využíva automatickú kalibráciu. Manuálna kalibrácia kompasu je potrebná napríklad po dlhom horskom prechode alebo po extrémnych teplotných zmenách, môže dochádzať k odchýlkam.

- **1** Stlačte modré tlačidlo.
- **2** Zvoľte **Setup > Sensors > Compass> Calibrate > Start.**
- **3** Postupujte podľa pokynov na displeji.

# **Výškomer a barometer**

Hodinky sú vybavené integrovaným výškomerom a barometrom.

- Režim **Na požiadanie**
- Režim **Vždy zapnuté**
- Nastavenia výškomera

#### **Zmena typu grafu pre zobrazenie**

Spôsob zobrazenia barometrických a výškových dát si môžete vždy prispôsobiť.

- **1** Stlačte modré tlačidlo.
- **2** Zvoľte **Setup > Sensors > Altimeter**.
- **3** Zvoľte **Baro. Plot** alebo **Elev. Plot**.
- **4** Vyberte si jednu z možností.

### **Kalibrácia barometrického výškomeru**

Výškomer je skalibrovaný od výroby a štandardne využíva automatickú kalibráciu. Ak poznáte správnu výšku alebo tlak vzduchu na danom mieste, tak môžete výškomer kalibrovať manuálne.

- **1** Stlačte modré tlačidlo.
- **2** Zvoľte **Setup > Sensors > Altimeter > Calibrate**.
- **3** Postupujte podľa pokynov na displeji**.**

# **Príjem satelitného signálu**

Pred použitím funkcie pre záznam GPS dát je potrebný príjem GPS signálu.

Presuňte sa na otvorené priestranstvo (s výhľadom na oblohu).Čas a dátum bude nastavený automaticky na základe polohy (GPS).

Pre viac informácií ohľadom technológie GPS, navštívte odkaz www.garmin.com/ aboutGPS.

# **Zapnutie GPS**

- **1** Stlačte modré tlačidlo.
- **2** Zvoľte **Start GPS.**
- **3** Počkajte na lokalizáciu satelitov**.**

# **Vypnutie GPS**

- **1** Stlačte modré tlačidlo.
- **2** Zvoľte **Stop GPS**.

# **Navigácia**

Pre navigáciu môžete použiť vytvorenú/ uloženú cestu, trasu, waypoint, geoskrýšu alebo akékoľvek miesto so súradnicou. Pre navigáciu môžete použiť buď mapovú alebo kompasovú stránku..

# **Navigácia do cieľa**

Pre navigáciu do cieľa môžete zvoliť mapu alebo kompas (strana 5).

- **1** Stlačte modré tlačidlo.
- **2** Zvoľte **Start GPS.**
- **3** Počkajte na lokalizáciu satelitov.
- **4** Stlačte modré tlačidlo.
- **5** Vyberte možnosť pre navigáciu.
- Zvoľte **Waypoints**.
- Zvoľte **Tracks**.
- Zvoľte **Routes**.
- Zvoľte **GPS Tools > Coordinates.**
- Zvoľte **GPS Tools > POIs.**
- **6** Vyberte si cieľ.
- **7** Zvoľte **Go**.

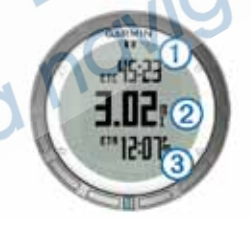

Hodinky zobrazujú zostávajúci čas do cieľa ①, vzdialenosť do cieľa ②a približný čas príchodu do cieľa Â.

**8** Stlačte  $\nabla$  pre zobrazenie kompasu.

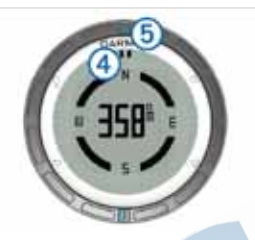

Dva ukazovatele označujú: 4 ukazovateľ azimutu (kurz) a oranžová značka na vrchnej strane obruče **S** smeruje vo vytýčenom smere.

- **9** Vyrovnajte ukazovateľ s modrou značkou na vrchu hodiniek.
- **10** Pokračujte vo vytýčenom smere až do cieľa.

#### **Zastavenie navigácie**

**1** Stlačte modré tlačidlo.

8

**2** Zvoľte **Stop Nav.** 

# **Waypointy (uložené body)**

Waypointy sú body so súradnicou, ktoré sú uložené v pamäti hodiniek.

# **Vytvorenie Waypointu**

Svoju súčasnú polohu si môžete uložiť ako waypoint.

- **1** Stlačte modré tlačidlo.
- **2** Vyberte si jednu z možností:
	- Zvoľte **Save** pre uloženie waypointu bez zmeny.
	- Zvoľte **Edit**, ak chcete waypoint editovať a stlačte **Save** pre uloženie waypointu.

# **Vyhľadanie Waypointu podľa názvu**

**1** Stlačte modré tlačidlo.

- **2** Zvoľte **Waypoints > Spell Search**.
- Použite modré tlačidlo  $\triangle$  a  $\nabla$  pre výber a vloženie písiem.
- **4** Po dopísaní zvoľte **\_ > Done**.

#### **Navigácia k zvolenému Waypointu**

- **1** Stlačte modré tlačidlo.
- **2** Zvoľte **Start GPS**.
- **3** Počkajte na lokalizáciu satelitov.
- **4** Stlačte modré tlačidlo.
- **5** Zvoľte **Waypoints** a vyberte si waypoint zo zoznamu.
- **6** Zvoľte **Go**.

Hodinky zobrazujú odhadovaný čas k waypointu  $\circled{1}$ , vzdialenosť k waypointu  $\circled{2}$  a približný čas príchodu **3**.

*Stlačte* pre zobrazenie kompasu.

Dva ukazovatele označujú: 4 ukazovateľ kurzu a oranžová značka na vrchnej strane obruče 5 smeruje vo vytýčenom smere.

- **8** Šipku kompasu zarovnajte s modrou značkou (zárezom) na obruči.
- **9** Pokračujte vo vytýčenom smere až do cieľa.

# **Úprava Waypointu**

Pred úpravou waypointu musíte mať vytvorený aspoň jeden waypoint.

- **1** Stlačte modré tlačidlo.
- **2** Zvoľte **Waypoints**.
- **3** Vyberte waypoint.
- **4** Zvoľte **Edit**.
- **5** Vyberte položku pre úpravu (meno alebo iné).
- Zvoľte modré tlačidlo, ∧ a <sub>V</sub> pre vloženie znakov**.**
- **7** Pre ukončenie zvoľte **\_ > Done.**

#### **Zvyšovanie presnosti umiestnenia Waypointu**

Presnosť zamerania Waypointu môžete vylepšiť. Pri priemerovaní pozície, prevedú hodinky niekoľko načítaní polohy na rovnakej pozícií pre získanie čo najvyššej presnosti.

**1** Stlačte modré tlačidlo.

- **2** Zvoľte **Waypoints**.
- **3** Vyberte waypoint.
- **4** Zvoľte **Average**.
- **5** Presuňte sa na miesto waypointu.
- **6** Zvoľte **Start**.
- **7** Postupujte podľa inštrukcií na displeji.
- **5** Keď presnosť dosiahne 100%, zvoľte **Save**.
	- Pre dosiahnutie čo najpresnejšieho merania opakujte uloženie pozície 4 až 8krát s prestávkou 90 minút medzi každým meraním.

# **Projekcia Waypointu**

Novú pozíciu môžete vytvoriť projekciou vzdialenosti a azimutu z vytvorenej pozície (waypointu) k novej pozícii.

- **1** Stlačte modré tlačidlo.
- **2** Zvoľte **Waypoints**.
- **3** Vyberte waypoint.
- **4** Zvoľte **Projection**.

Postupujte podľa inštrukcií na displeji. Nový bod je uložený s prednastaveným názvom.

# **Vymazanie Waypointu**

- Stlačte modré tlačidlo.
- Zvoľte **Waypoints**.
- Vyberte waypoint.
- Zvoľte **Delete > Yes**.

# **Vymazanie všetkých Waypointov**

- Stlačte modré tlačidlo.
- Zvoľte **Setup > Reset > Waypoints >Yes**.

# **Cesty**

Cesta je postupnosť bodov (waypointov), ktoré vás privedú do stanoveného cieľa cesty.

# **Vytvorenie Cesty**

- Stlačte modré tlačidlo.
- Zvoľte **Routes > Create New.**
- Zvoľte **First Point.**
- Vyberte si kategóriu.
- Vyberte si prvý bod na ceste.
- Zvoľte **Next Point**.
- Opakujte kroky 4-6 až do vytvorenia cesty.
- Zvoľte **Done** pre uloženie cesty.

# **Úprava názvu Cesty**

- Stlačte modré tlačidlo.
- Zvoľte **Routes.**
- Vyberte cestu.
- Zvoľte **Rename.**
- Zvoľte modré tlačidlo, ∧ a ⊽pre vloženie znakov.
- Pre ukončenie zvoľte **\_ > Done.**

# **Editácia cesty**

- Stlačte modré tlačidlo.
- Zvoľte **Routes.**
- **3** Vyberte cestu.
- **4** Zvoľte **Rename.**
- **5** Vyberte bod.
- **6** Vyberte si jednu z možností:
	- Pre zobrazenie bodu na mape zvoľte **Map**.
	- Pre zmenu poradia zvoľte **Move Up** alebo **Move Down**.
	- Pre vloženie ďalšieho bodu cesty zvoľte **lnsert**.
	- Ďalší bod je pridaný do poradia pred bod, ktorý práve editujete.
	- Pre pridanie bodu na koniec cesty zvoľte **Next Point**.
		- Pre odstránenie bodu z cesty zvoľte **Remove.**

#### **Zobrazenie cesty na mape**

**1** Stlačte modré tlačidlo.

- **2** Zvoľte **Routes.**
- **3** Vyberte cestu.
- **4** Zvoľte **View Map**.

#### **Vymazanie Cesty**

- **1** Stlačte modré tlačidlo.
- **2** Zvoľte **Routes.**
- **3** Vyberte cestu.
- **4** Zvoľte **Delete > Yes**.

### **Obrátenie Cesty**

- **1** Stlačte modré tlačidlo.
- **2** Zvoľte **Routes.**
- **3** Vyberte cestu.
	- **4** Zvoľte **Reverse**.

# **Trasy**

Trasa je záznamom vášho pohybu. Záznam trasy obsahuje informácie o jednotlivých bodoch trasy, vrátane času, pozície a nadmorskej výšky pre každý prejdený a uložený bod trasy.

#### **Získavanie signálov zo satelitov a zaznamenávanie trasy**

Pred použitím funkcie pre záznam GPS dát je potrebný príjem GPS signálu.

Presuňte sa na otvorené priestranstvo (s výhľadom na oblohu). Čas a dátum bude nastavený automaticky na základe polohy GPS.

- **1** Stlačte modré tlačidlo.
- **2** Zvoľte **Start GPS.**
- **3** Počkajte na lokalizáciu satelitov
- **4** Prejdite trasu pre uloženie. Zobrazí sa prejdená vzdialenosť a čas.
- **5** Stlačte  $\nabla$  pre zobrazenie dostupných dátových stránok.
- **6** Podržte .
- **7** Vyberte si jednu z možností:
- Zvoľte **Pause Track** pre pozastavenie záznamu.
- Zvoľte **Save Track** pre uloženie trasy.
- Zvoľte **Clear Track** bez uloženia.
- Zvoľte **Stop GPS** pre vypnutie GPS.
- bez vymazania prejdenej trasy.

### **Uloženie aktuálnej trasy**

- **1** Stlačte modré tlačidlo.
- **2** Zvoľte **Tracks > Current.**
- **3** Vyberte si jednu z možností:
	- Pre uloženie celej trasy zvoľte **Save**.
	- Pre uloženie časti trasy zvoľte **Save Part**  a vyberte si úsek pre uloženie.

# **Zobrazenie detailov trasy**

Ak nejdete po cestách, môžete použiť navigáciu mimo cesty.

**1** Stlačte modré tlačidlo.

- **2** Zvoľte **Tracks**.
- **3** Vyberte trasu.
- **4** Zvoľte **View Map**.

Začiatok a koniec trasy je označený ikonami vlajok.

- **5** Zvoľte > **Details**.
- Použite  $\wedge$  a  $\nabla$  pre zobrazenie informácií o trase.

# **Vymazanie aktuálnej trasy**

- **1** Stlačte modré tlačidlo.
- **2** Zvoľte **Tracks > Current > Clear.**

### **Vymazanie trasy**

- **1** Stlačte modré tlačidlo.
- **2** Zvoľte **Tracks.**
- **3** Vyberte trasu.

### **4** Zvoľte **Delete > Yes**.

# **Posielanie dát na HomePort™**

HomePort musíte mať zakúpený a nainštalovaný predtým, než ho plánujete používať. Pre viac informácií navštívte webovú stránku www.garmin.sk.

Na počítači môžete prehliadať trasy a waypointy.

**1** Pripojte zariadenie k počítaču pomocou USB kábla.

Zariadenie sa objaví ako vymeniteľný disk<br>v zložke Tento počítač na počítačoch Tento počítač na počítačoch Windows® a ako Pripojený zväzok na počítačoch Mac®.

**2** Otvorte HomePort**.**

**3** Postupujte podľa inštrukcií na obrazovke.

### **Bezdrôtové odosielanie a príjem dát**

Pred samotným bezdrôtovým zdieľaním je potrebné dodržať maximálnu vzdialenosť 3 metre od kompatibilného zariadenia Garmin®.

Hodinky môžu prijímať a odosielať dáta, keď sú pripojené k ďalšiemu kompatibilnému zariadeniu. Bezdrôtovo môžete zdieľať waypointy, geoskrýše (geocaching), cesty a trasy.

- **1** Stlačte modré tlačidlo.
- **2** Zvoľte **Share Data > Unit to Unit**.
- **3** Zvoľte **Send** alebo **Receive**.
- **4** Postupujte podľa inštrukcií na obrazovke.

#### *Posielanie dát na BlueChart® Mobile*

Aplikáciu BlueChart Mobile musíte mať nainštalovanú na mobilnom zariadení predtým, než ho plánujete používať. Pre viac informácií navštívte webovú stránku www.garmin.sk/ bluechartmobile.

Na svojom mobilnom zariadení si môžete prehliadať trasy a waypointy.

- **1** Na zariadení quatix stlačte modré tlačidlo.
- **2** Zvoľte **Share Data > BlueChart Mob.**
- **3** BlueChart Mobile zapnite na svojom mobilnom zariadení.
- **4** Postupujte podľa inštrukcií na obrazovke. Viac informácií o BlueChart Mobile nájdete v sekcii Help.

# **Stránky mapy**

 zobrazuje vašu polohu na mapovej stránke. Ako sa pohybujete, ikona sa pohybuje a zanecháva prerušovanú záznamovú stopu (track log). Na stránke sa zobrazujú mená a symboly Waypointy. Pri navigácii do zvoleného cieľa, sa vaša cesta vykresľuje na displeji ako línia.

- Navigácia na mape
- Nastavenia mapy (str. 41)

#### **Vynulovanie informácií trasy**

- Počas navigácie, stlačte  $\nabla$  pre zobrazenie mapovej stránky.
- **2** Stlačte modré tlačidlo.
- **3** Zvoľte jednu alebo viac možností:
- Zvoľte **Pan** a tlačidlá  $\Omega$ ,  $\wedge$ ,  $\triangledown$  pre posun na mape
- Zvoľte **Zoom** a tlačidlami  $\triangle$  a $\triangledown$ ovládajte priblíženie (mierku) zobrazenia mapy.

# **Navigácia použitím TracBack®**

**2** Zvoľte **Tracks > Current > TracBack**.

Počas použitia hodiniek s GPS, môžete kedykoľvek zvoliť navigáciu späť na štart trasy. Táto funkcia môže byť užitočná pri hľadaní cesty späť do základného tábora.

R

**1** Stlačte modré tlačidlo.

Vaša aktuálna poloha ①, trasa pre sledovanie 2 a cieľový bod 3 sa zobrazuje na mapovej stránke.

# **Označenie a navigácia k MOB (muž cez palubu)**

Pri námornej navigácii môžete miesto MOB okamžite označiť a automaticky spustiť navigáciu k označenému miestu.

- 1 Podržte∆a zvoľte OK. Otvorí sa navigačná stránka.
- **2** Navigujte sa prostredníctvom kompasu alebo mapy.

# **Aplikácie**

# **Preteky na plachetniciach**

Zariadenie quatix môžete použiť, aby ste zvýšili pravdepodobnosť, že vaša loď pretne štartovú líniu presne v okamihu začatia závodu. Ak si zosynchronizujete hodinky s oficiálnymi stopkami závodu, quatix Vás bude informovať v minútových intervaloch pred štartom pretekov. Ak skombinujete oficiálne stopky závodu s virtuálnou štartovou čiarou, hodinky prepočítajú vašu rýchlosť, polohu a zostávajúci čas na stopkách. Zariadenie quatix využíva tieto dáta na prepočítanie pravdepodobnosti, že vaša loď pretne štartovú líniu pred, po alebo v presný čas začatia závodu.

#### **Nastavenie stopiek**

- **1** Stlačte modré tlačidlo.
- **2** Zvoľte **Sail Race > Setup > Timer**.
- **3** Pre nastavenie času stlačte modré tlačidlo,  $\bigwedge$ a $\nabla$ .

#### **Preteky na plachetniciach s použitím stopiek Race**

Pred použitím Race stopiek na odštartovanie pretekov je potrebné zvoliť si profil Sailing a nastaviť Race stopky.

- **1** Stlačte modré tlačidlo.
- **2** Zvoľte **Sail Race > Race**.
- **3** Pre synchronizáciu stopiek s oficiálnymi závodnými stopkami zvoľte  $\triangle$ ,  $\triangledown$  a stlačte modré tlačidlo.
- **TIP:** V prípade potreby môžete po zapnutí stopiek zvoliť  $\triangle$  a  $\nabla$  pre pripočítanie alebo odpočítanie času z oficiálnych hodín.

#### **Nastavenie štartovacej čiary**

Štartovú čiaru môžete definovať pomocou dvoch waypointov alebo waypointom na jednom konci štartovej línie a azimutom k druhému koncu štartovej línie.

- **1** Stlačte modré tlačidlo.
- **2** Zvoľte **Sail Race > Setup > Start Line**.
- **3** Vyberte si jednu z možností:
- Pre nastavenie súčasnej polohy ako počiatočného bodu štartovej línie zvoľte **Mark Point >Mark**.
- Pre použitie už uloženého waypointu ako počiatočného bodu štartovej línie zvoľte **Select Pt**. a vyberte si požadovaný waypoint
- **4** Zvoľte **Upraviť > Kopírovať**.
- Pre nastavenie súčasnej polohy ako druhého bodu štartovej línie zvoľte **Waypoints >Mark Point > Mark**.
- Pre použitie už uloženého waypointu ako druhého bodu štartovej línie zvoľte **Waypoints > Select Pt**. a vyberte si požadovaný waypoint
- Pre nastavenie azimutu štartovej línie ako prvého waypointu zvoľte **Bearing** a vložte polohu.

#### **Pretekanie pomocou štartovej línie**

Pred použitím zariadenia na odštartovanie závodu musíte zvoliť sailing profile a nastaviť štartovú líniu.

**1** Stlačte modré tlačidlo.

**2** Zvoľte **Sail Race > Race**.

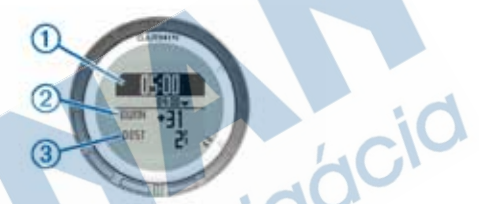

Displej stopiek zobrazuje stopky, uplynutý čas a vzdialenosť do štartovej čiary.

**3** Pre synchronizáciu stopiek s oficiálnymi závodnými stopkami zvoľte  $\wedge$ ,  $\wedge$  stlačte modré tlačidlo.

**TIP**: Ak je uplynulý čas záporný, prídete na štartovú líniu po začatí závodu. Zariadenie vám pomôže nastaviť kurz alebo rýchlosť. Ak je uplynulý čas kladný, na štartovú líniu sa dostanete pred začatím závodu a zariadenie vám pomôže nastaviť kurz alebo rýchlosť.

**TIP**: V prípade potreby môžete po zapnutí stopiek zvoliť  $\wedge$  a  $\nabla$  pre pripočítanie alebo odpočítanie času z oficiálnych hodín.

# **Tack Assist**

Ak pri plachtení alebo závodení smerujete do vetra, funkcia Tack Assist vám pomôže rozhodnúť sa, či je plavidlo nadvihnuté alebo vedené vetrom: Ak si nakalibrujete funkciu Tack Assist, zariadenie ukladá smer lode ①, pravý bok lode 2), kurz nad zemou, ktorý signalizuje skutočný smer vetra 3 a uhol plaváčika plavidla 4.

**POZNÁMKA**: Zariadenie quatix používa pri funkcii Tack Assist GPS kurz a neberie do úvahy ostatné faktory, ktoré môžu ovplyvniť smer lode, napríklad príliv alebo prúdy.

#### **Nadvihnutie**

Ak je loď nadvihnutá, smer vetra ① sa zmenil, čiže váš aktuálny kurz 2 vás prinesie bližšie k cieľu <sup>3</sup> ako by vás priniesol plánovaný kurz 4. Zariadenie používa tieto dáta pri rozhodovaní o tom, či je vaše plavidlo nadvihnuté

alebo vedené v smere vetra pri zmene poveternostných podmienok.

Zariadenie používa tieto dáta pri rozhodovaní o tom, či je vaše plavidlo nadvihnuté alebo vedené v smere vetra pri zmene poveternostných podmienok.

Zariadenie zobrazuje odchýlku od naplánovaného kurzu v stupňoch ®, rovnako ako vašu rýchlosť  $\circ$ . Znak fazetky  $\circ$  poskytuje rýchlu referenciu, ktorá reprezentuje uhol nadvihnutia.

V prípade, že je loď trvale nadvihnutá, mali by ste znovu nakalibrovať aktuálny smer vetra alebo uhol plaváčika. Rekalibrácia zariadenia zabezpečí aktuálne informácie prostredníctvom funkcie Tack Assist.

#### **Vedenie vetrom**

Keď je loď vedená vetrom, smer vetra **1** musí byť zmenený tak, aby vás aktuálny smer kurz 2 viedol ďalej od cieľa <sup>3</sup> ako by vás viedol prednastavený kurz  $\circledA$ .

Zariadenie zobrazuje odchýlku od naplánovaného kurzu v stupňoch 5, rovnako ako vašu rýchlosť **6. Znak fazetky ⑦ poskytuje rýchlu referenciu,** ktorá reprezentuje uhol nadvihnutia.

V prípade, že je loď trvale vedená vetrom, mali by ste zmeniť plaváčik a znovu nakalibrovať aktuálny smer vetra alebo uhol plaváčika. Rekalibrácia zariadenia zabezpečí aktuálne informácie prostredníctvom funkcie Tack Assist.

### **Konfigurácia nastavenia Tack Assist**

- **1** Stlačte modré tlačidlo.
- **2** Zvoľte **Tack Assist**.
- **3** Vyberte si jednu z možností:
	- Pre povolenie funkcie Tack Assist zvoľte **Turn On**.
- Pre zakázanie funkcie Tack Assist zvoľte **Turn Off**.
- Pre zapnutie alebo vypnutie rámčeku so značkami zvoľte **Tick Marks**.

#### **Manuálne nastavenie funkcie Tack Assist**

Počas závodu si musíte prispôsobiť nastavenie Tack Assist manuálne, aby ste sa prispôsobovali aktuálnym podmienkam.

**POZNÁMKA**: Viac informácií o vzťahu medzi dátami ukladanými vo funkcii Tack Assist nájdete na strane 16.

- **1** Stlačte modré tlačidlo.
- **2** Zvoľte **Tack Assist**.
- **3** Vyberte si jednu z možností:
- Na rekalibráciu portu alebo plaváčika na pravoboku, držte priamy kurz pozdĺž daného portu alebo plaváčiku na pravoboku a zvoľte **Recal**.

**POZNÁMKA**: Keď rekalibrujete port alebo smer plaváčika pravoboku, uhol plaváčika zostáva rovnaký a prekalkulované sú aktuálny smer vetra a smer opačného plaváčika.

• Pre zmenu smeru plaváčika zvoľte **Tack Angle** a vyberte si uhol.

**POZNÁMKA**: Ak zmeníte uhol plaváčika, uhol plaváčika zostáva rovnaký a o polovicu zmeny v uhle plaváčika sa zmení port a plaváčik pravoboku.Napríklad, ak sa uhol plaváčika zmení o 10°, uhol portu sa zmení o -5° a plaváčik pravoboku sa zmení o 5°. Ak sa uhol plaváčika zmení o -10°, uhol portu sa zmení o 5° a plaváčik pravoboku sa zmení o -5°.

• Pre zmenu skutočného smeru vetra zvoľte

#### **True Wind D** a vyberte si smer.

**POZNÁMKA**: Ak zmeníte smer vetra, uhol plaváčika zostáva rovnaký a zmena portu a plaváčika pravoboku zostáva sa rovná zmene skutočného smeru vetra. Napríklad, ak sa skutočný smer vetra zmení o 10°, uhol portu a plaváčik pravoboku sa zmenia tiež o 10°.

# **Prehliadanie informácií o prílive a odlive**

Prezerať si môžete informácie o prílivovej stanici, vrátane výšky prílivu a dobe, kedy nastane ďalší príliv a odliv.

- **1** Stlačte modré tlačidlo.
- **2** Zvoľte **Tides > Search Near**.
- **3** Vyberte si jednu z možností:
- Pre vyhľadávanie v blízkosti už uloženého waypointu zvoľte **Waypoints** a vyberte si alebo vyhľadávajte waypont.
- Pre vyhľadávanie v blízkosti už uloženého mesta zvoľte **Cities** a vyberte si alebo vyhľadávajte mestá.

Zobrazí sa zoznam prílivových staníc v blízkosti

vybranej lokality.

**4** Vyberte si stanicu.

Na displeji sa zobrazí 24-hodinová tabuľka

zobrazujúca súčasnú výšku prílivu ① a dobu

najbližšieho prílivu 2 a odlivu 3.

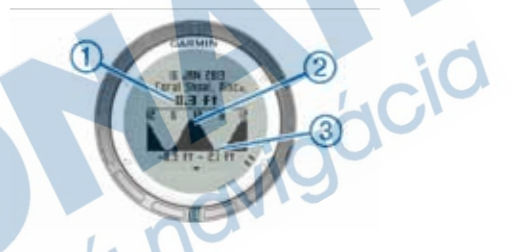

**5** Vyberte si jednu z možností:

• Pre zobrazenie detailnejších informácií o najbližších štyroch vrcholov prílivu zvoľte $\nabla$ .

• V prípade, že chcete posunúť prílivovú tabuľku stlačte modré tlačidlo a zvoľte **Pan Chart**.

• V prípade, že chcete zobraziť informácie pre iný dátum, stlačte modré tlačidlo, zvoľte **Change Date** a vyberte si dátum.

# **Párovanie s autopilotom**

Pokiaľ sa rozhodnete využiť Quatix™ naplno a chcete aby zobrazoval aj ďalšie požadované dáta z integrovanejsiete NMEA 2000, potrebujete sieťový adaptér GNT 10 (dostupný samostatne).

- **1** Stlačte modré tlačidlo.
- **2** Zvoľte **Autopilot > Áno**.
- **3** Nastavte GHC na vyhľadávanie diaľkového ovládania (remote).

Po spárovaní zariadení sa na hodinkách quatix zobrazí obrazovka autopilota.

Po spárovaní zariadenia s autopilotom, zariadenie sa k autopilotovi pripojí vždy, keď je v dosahu.

POZNÁMKA: Pre spárovanie s iným autopilotom, podržte  $\nabla a \triangle$  pre resetovanie existujúceho spárovania s autopilotom a opakujte kroky 2 a 3.

### **Používanie autopilota**

Predtým, než môžete použiť hodinky quatix na ovládanie autopilota, musíte si nainštalovať a nakonfigurovať kompatibilný autopilotný systém Garmin GHP™ a spárovať zariadenie quatix so zariadením GHC. Viac informácií nájdete v užívateľskej príručke vášho autopilota.

- **1** Stlačte modré tlačidlo.
- **2** Zvoľte **Autopilot**.
- **3** Vyberte si jednu z možností:
- Ak chcete dodržiavať presný kurz, zvoľte **Engage** a pustite kormidlo.
- Ak chcete zmeniť smerovanie navýšeniach so zapnutým autopilotom, zvoľte  $\triangle$  pre port a  $\nabla$  pre pravobok.
- Ak sa chcete pomaly otočiť so zapnutým autopilotom, zvoľte  $\wedge$  pre port a  $\vee$  pre pravobok.
- Ak chcete aktivovať prednastavenú akciu, vyberte **Presets** a vyberte tlačidlo akcie. Akcia sa graficky vykreslí.
- Pre prevzatie kormidla zvoľte **Standby**.
- Pre zobrazenie hodiniek a dátových stránok zvoľte $\sum$ .

**POZNÁMKA**: Pre rýchle vypnutie autopilota pri prezeraní dátových stránok a hodín stlačte modré tlačidlo a zvoľte **Standby**.

# **Hodiny**

#### **Nastavenie hodín**

- **1** Stlačte modré tlačidlo.
- **2** Zvoľte **Clock > Alarm Clock > Add Alarm**.
- Stlačte modré tlačidlo,  $\wedge$  a $\vee$  pre nastavenie času budíka.
- **4** Zvoľte **Tone, Vibration, or Tone &Vib.**
- **5** Zvoľte **Once, Daily alebo Weekdays**.

#### **Spustenie odpočítavania**

- Stlačte modré tlačidlo.
- Zvoľte **Clock > Timer.**
- **3** Stlačte modré tlačidlo,  $\triangle a \triangledown$  pre nastavenie času budíka.
- V prípade potreby zvoľte **Notification** a vyberte si jednu z možností**.**
- Zvoľte **Start**.

#### **Použitie stopiek**

- Stlačte modré tlačidlo.
- Zvoľte **Clock > Stopwatch**.
- Zvoľte **Start.**

### **Pridanie vlastnej časovej zóny**

- Stlačte modré tlačidlo.
- Zvoľte **Clock > Alt. Zones**.
- Nastavte časovú zónu.

Stránka s novou časovou zónou je pridaná do zoznamu aktuálneho profilu.

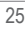

### **Editácia vlastnej časovej zóny**

- **1** Stlačte modré tlačidlo.
- **2** Zvoľte **Clock > Alt. Zones**.
- **3** Nastavte časovú zónu.
- **4** Vyberte si jednu z možností**:**
- **•** Pre zmenu časovej zóny zvoľte **Edit Zone**.
- **•** Pre úpravu názvu časovej zóny zvoľte **Edit Label**.

# **Upozornenia (Alarmy)**

Hodinky môžu byť nastavené pre rôzne možnosti upozornení, ktoré sa aktivujú napríklad v závislosti od okolitých podmienok alebo vložených dát. Sú dostupné tri tipy upozornení: Alarm na udalosť, Alarm na rozsah alebo Periodický Alarm.

**Alarm na udalosť:** Upozornenie na udalosť je jednorazové. Udalosť je v tomto prípade špecifická hodnota. Napríklad nastavená hodnota nadmorskej výšky, pri ktorej hodinky spustia upozornenie.

**Alarm na rozsah:** Upozornenie sa spustí vždy po dosiahnutí/prekročení stanoveného rozsahu hodnôt. Napríklad po stanovení min. a max. hodnoty pre pulz (60 bpm/210 bpm). Keď reálne hodnoty pulzu "opustia" tento rozsah, hodinky spustia upozornenie.

**Periodický alarm:** sú opakujúce sa upozornenia pri dosiahnutí špecifickej hodnoty alebo intervalu. Môžete si napr. nastaviť 30 minútový interval opakujúcich sa upozornení.

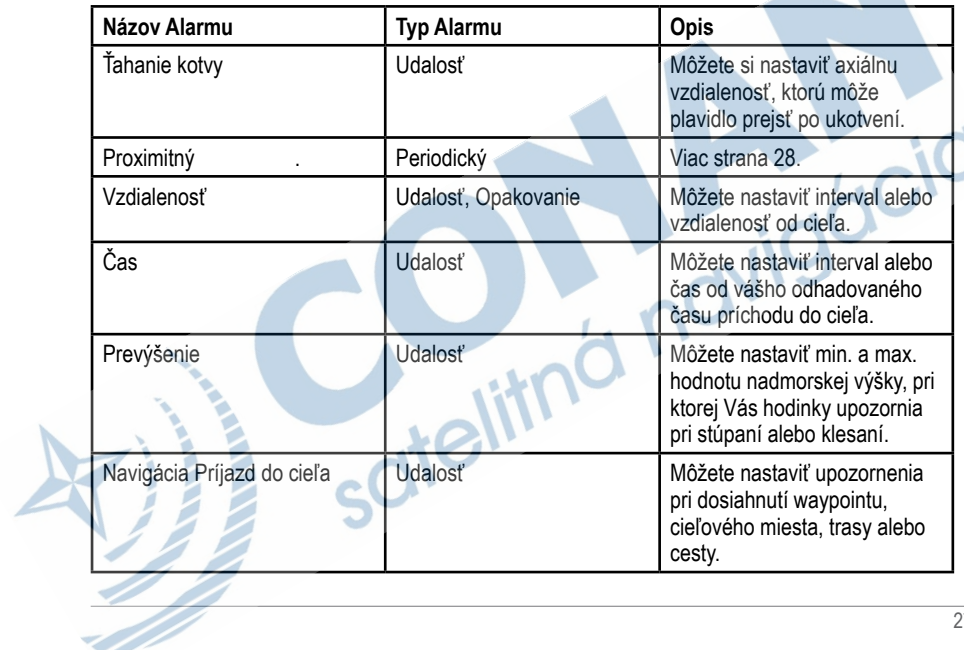

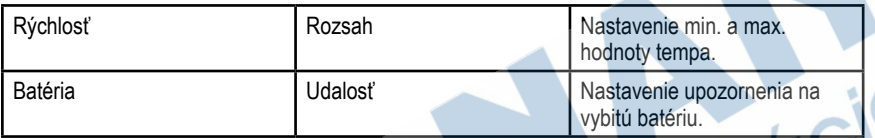

#### **Nastavenie proximitného alarmu**

Proximitný alarm aktivuje upozornenia po vstupe do definovanej oblasti (rádiusu) od zadania umiestnenia.

- **1** Stlačte modré tlačidlo.
- **2** Zvoľte **Alerts > Proximity > Edit > Create New**.
- **3** Vyberte umiestnenie.
- **4** Vpíšte rádius.
- **5** Zvoľte **Done**.
# **Senzory ANT+™**

Zariadenie je kompatibilné s týmto voliteľným bezdrôtovým príslušenstvom ANT+.

- **•** bezdrôtový teplotný senzor tempe™ (strana 29).
- **•** pulzometer

Pre viac informácií o kompatibilite a zakúpenie voliteľných senzorov navštívte stránku http://buy. garmin.com.

## **Párovanie ANT+ Snímačov**

Párovanie je proces, kedy pripájate bezdrôtové zariadenia ANT+, napríklad pripojenie bezdrôtového teplotného senzora tempe™ k zariadeniu Garmin.

**1** Umiestnite hodinky max. 3m od senzora.

**POZNÁMKA:** Dodržte min. vzdialenosť 10 m od ďalších aktívnych snímačov ANT+ počas párovania.

- **2** Stlačte modré tlačidlo.
- **3** Zvoľte **Setup > ANT Sensor.**

**4** Vyberte zo zoznamu použitý senzor.

#### **5** Zvoľte **New Search.**.

Po úspešnom spárovaní snímačov s hodinkami sa status automaticky zmení zo **Searching** do stavu **Connected**. Dáta z pripojených snímačov budú k dispozícii pre zobrazenie na dátových stránkach.

### **Tipy pre párovanie príslušenstva ANT+ so zariadením Garmin**

- **•** Overte, že príslušenstvo ANT+ je kompatibilné so zariadením Garmin.
- **•** Pred párovaním príslušenstva ANT+ so zariadením Garmin musíte byť vzdialený 10 metrov od iných zariadení ANT+.
- **•** Priblížte sa do vzdialenosti do 10 metrov od príslušenstva ANT+, ktoré chcete spárovať.
- **•** Po prvom spárovaní bude zariadenie Garmin automaticky rozpoznávať ANT+ príslušenstvo po zapnutí. Tento proces nastane po zapnutí zariadenia Garmin a trvá len niekoľko sekúnd pri správnom aktivovaní a fungovaní príslušenstva.
- **•** Po spárovaní prijíma zariadenie Garmin informácie len z vášho príslušenstva, čiže sa môžete priblížiť aj k iným príslušenstvám.

# **Streamovanie dát NMEA 2000**

Počas sledovania trasy alebo navigácie vaše zariadenie streamuje dáta zo siete NMEA 2000 vybavenej s Garmin GNT.

- **1** Stlačte modré tlačidlo.
- **2** Zvoľte **Setup > ANT Sensor > GNT > On.**

Dátové stránky zobrazujú informácie zo senzorov pripojených k sieti NMEA 2000. Dátové polia objavujúce sa na stránkach môžete upravovať.

- **3** Zvoľte dvakrát .
- **4** Pre začatie streamovania NMEA 2000 zvoľte **Stream N2K**.

Pre zastavenie stremovania dát NMEA 2000 stlačte modré tlačidlo a zvoľte **Stop N2K.**

## **Automatické používanie Muž cez Palubu**

Ak je Vaše zariadenie pripojené ku Garmin GNT, môžete automaticky nastaviť zariadenie, aby spustilo funkciu Muž cez palubu v prípade, že zariadenie stratí kontakt s GNT na viac než 10 sekúnd.

**1** Stlačte modré tlačidlo.

#### **2** Zvoľte **Auto MOB > On.**

- Ak zariadenie stratí kontakt s GNT na viac než 10 sekúnd, funkcia Muž cez palubu sa aktivuje na zariadení a na všetkých Garmin chartplotteroch pripojených k sieti NMEA 2000. Na zariadení a na chartplotteroch sa objaví waypoint Muž cez palubu.
- **3** Vyberte si jednu z možností:
- **•** Pre potvrdenie aktivácie Muža cez palubu a uloženie waypointu stlačte **Confirm**.
- **•** Pre zrušenie aktivácie Muž cez palubu v prípade mylného spustenia zvoľte **Clear**.
- **•** Pre zrušenie aktivácie Muž cez palubu a vypnutie automatickej funkcie Muž cez Palubu zvoľte **Turn Off**.

### **tempe**

Tempe je bezdrôtový snímač teploty okolia. Snímač môže byť jednoducho pripevnený k oblečeniu alebo vonkajšej časti ruksaku tak, aby mohol byť vystavený priamemu prúdeniu vzduchu. Pri ideálnom umiestnení dokáže snímať a zaznamenávať teplotu okolia veľmi presne. Pred použitím tempe sa vyžaduje úvodné párovanie s hodinkami alebo ďalšími kompatibilnými zariadeniami Garmin.

### **Nastavenie pulzometra**

**Poznámka**: V prípade, že pulzometer nevlastníte, môžete túto časť preskočiť. Pulzometer by ste mali nosiť priamo na tele, priamo pod prsiami. Mal by dostatočne priliehať, aby sa počas vyvíjania aktivity nepohyboval.

**1** Modul pulzometra  $\odot$  pricvaknite na remienok.

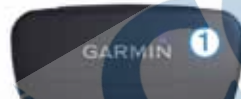

2 Navlhčite obe elektródy na koncoch remienka 2, aby sa vytvorilo pevné spojenie medzi hruďou a transmiterom**.**

- **3** V prípade, že má pulzometer kontaktné miesto **®**, navlhčite aj to.
- **Omotajte si remienok okolo hrude a prevlečte háčik**  $\Phi$  **cez slučku.**

Logo Garmin by malo byť otočené smerom nahor.

**5** Zariadenie by malo byť v maximálnej vzdialenosti 3 metre od pulzometra.

Po pripevnení pulzometra je zariadenie v režime pohotovosti pripravené posielať dáta.

**TIP**: Pokiaľ je srdcová frekvencia nepravidelná alebo sa nezobrazí, skúste utiahnuť popruh na prsiach alebo sa 5 -10 minút rozcvičovať.

# **Prispôsobenie zariadenia**

### **Nastavenie prehľadu**

Menu nastavení obsahuje množstvo možností pre nastavenie kombinácií zobrazovania dát, údajov a informácií nielen z integrovaných snímačov a GPS.

Odporúčame, aby ste si našli dostatok času pre vlastné nastavenie a optimalizáciu hodiniek.

Nezabudnite, že prípravou a nastavením hodiniek ešte pred aktivitou si ušetríte čas obsluhy hodiniek počas samotnej aktivity!

Stlačte modré tlačidlo a zvoľte **Setup**

**POZNÁMKA**: Akékoľvek zmeny sú vždy uložené do aktuálne používaného profilu (strana 3).

**Systém:** Nastavenie GPS, šípok a dátových polí (strana 36).

**Dátové stránky**: Nastavenie dátových stránok a dátových polí (strana 37).

**Senzory**: Nastavenie kompasu (strana 38) a výškomeru (strana 39).

**Senzory ANT:** Nastavenie bezdrôtového príslušenstva, napríklad pulzometra a tempe (strana 32) **Tóny**: Nastavenie tónov a vibrácií (strana 40).

**Displej**: Prispôsobenie farby podsvietenia a kontrastu (strana 40).

**Reset**: Vymazanie údajov a trase, senzora a vymazanie waypointov (strana 11), track logu (strana 12) alebo reset všetkých nastavení (strana 44).

**Mapa**: Nastavenie orientácie mapy a spôsobu usporiadania jednotiek na mape (strana 41).

**Trasy**: Prispôsobenie nastavenia zaznamenávania trasy (strana 42).

**Čas**: Nastavenia zobrazovanie času (strana 42).

**Jednotky**: Zmena merných jednotiek dát, napríklad vzdialenosti, prevýšenia alebo teploty (strana 43).

**Formát pozície**: Zmena spôsobu zobrazovania pozície (strana 43).

**Profily**: Zmena aktívneho profilu; editácia profilu (strana 3).

**Menu**: Nastavenie položiek, ktoré sa zobrazujú v hlavnom menu (strana 44)

**O zariadení:** Zobrazenie informácií o zariadení a o softvéri (strana 45):

### **Nastavenia systému**

Zvoľte **Setup > System**.

**Režim GPS**: Nastavenie režimu GPS do režimu **Normal** alebo **Demo Mode (**GPS je vypnuté).

**WAAS**: Nastavenie zariadenia pre prijímanie GPS signálov WAAS (Systém rozšírenia pre veľké oblasti). Viac informácií o WAAS nájdete na webovej stránke www.garmin.com/aboutGPS/waas. html.

**Skrátené príkazy**: Prispôsobenie šípok pri podržaní.

**Jazyk**: Nastavenie textového jazyka v zariadení.

POZNÁMKA: Zmena textového jazyku neovplyvňuje jazyk dát vložených užívateľom alebo mapových dát.

**Režim USB:** Nastavenie zariadenia pre použite veľkokapacitného režimu alebo režimu Garmin po pripojení k počítaču.

# **Prispôsobenie dátových stránok**

- **1** Stlačte modré tlačidlo
- **2** Zvoľte **Setup > Data Pages**.
- **3** Vyberte kategóriu pre nastavenie.
- **4** Vyberte si jednu z možností:
- **•** Pre zmenu dátových stránok, ktoré sa zobrazujú, keď nestreamujete dáta NMEA 2000, zvoľte **GPS**.
- **•** Pre zmenu dátových stránok, ktoré sa zobrazujú, keď streamujete dáta NMEA 2000, zvoľte N2K

**Stream**.

**5** Zvoľte **Add Page**.

- **6** Postupujte podľa pokynov na displeji pre výber celkového počtu dátových polí a výber typu dát/ údajov pre zobrazenie.
- **7** V prípade potreby vyberte existujúcu dátovú stránku pre úpravu.
- **8** Vyberte si jednu z možností:
- **•** Zvoľte **Edit** a zmeňte dátové polia.
- **•** Zvoľte **Move Up** alebo **Move Down** pre zmenu poradia dátových stránok.
- **•** Zvoľte **Delete** pre odstránenie stránky zo zoznamu.

## **Nastavenia kompasu**

Zvoľte **Setup > Sensors > Compass.**

**Displej:** Nastavenie zobrazenia kurzu (smerovania) v stupňoch alebo mils (milli-radians).

**North Ref.:** Nastavenie severného referenčného bodu na stránke kompasu (strana 39).

**Mode (Režim)**: Nastavenie použitia elektronického kompasu v kombinovanom režime s GPS pri pohybe (**Auto**) alebo len GPS (**Off**).

**Calibrate (Kalibrácia):** Prístup k manuálnej kalibrácii elektronického kompasu (strana 5)**.**

### **Nastavenie severu ako referenčného bodu**

Nastavenie smerového referenčného bodu pre prepočet kurzu.

- **1** Stlačte modré tlačidlo
- **2** Zvoľte **Setup > Sensors > Compass > North Ref.**
- **3** Vyberte si jednu z možností:
- **•** Pre nastavenie geografického severu ako referenčného bodu pre kurz vyberte hodnotu **True**.
- **•** Pre nastavenie magnetickej odchýlky automaticky vyberte hodnotu **Magnetic**.
- **•** Pre nastavenie podľa súradnicovej siete severne (000°) ako referencie zvoľte **Grid**.
- **•** Pre nastavenie magnetickej odchýlky manuálne, zvoľte **User**, vpíšte magnetickú odchýlku a stlačte **Done**.

## **Nastavenie výškomera**

Zvoľte **Setup > Sensors > Altimeter.**

**Auto Cal.:** Automatická kalibrácia vždy po pripojení k GPS.

**Baro. Plot: Variable:** nastavenie zabezpečuje záznam premien tlaku vzduchu počas pohybu. Zvoľte **Fixed** pre záznam zmien tlaku vzduchu pri pevnom bode bez zmeny nadmorskej výšky. Zvoľte okolitý tlak (**Amb. Press**) pre nastavenie záznamu premien tlaku vzduchu počas dlhšieho časového obdobia.

**Elev. Plot**: Nastavenie hodiniek pre záznam zmien nadmorskej výšky počas dlhšieho časového obdobia.

**Calibrate (Kalibrácia):** Umožňuje manuálne nastavenie senzoru výškomera.

## **Nastavenie tónov zariadenia**

Zvuk tlačidiel a hlásení môžete prispôsobiť podľa želania.

- **1** Stlačte modré tlačidlo
- **2** Zvoľte **Setup > Tones**.
- **3** Zvoľte **Messages** alebo **Keys**.
- **4** Vyberte si jednu z možností.

### **Nastavenie displeja**

Zvoľte **Setup > Display.**

**Backlight (Podsvietenie):** Nastavenie úrovne a času podsvietenia displeja.

**Contrast (Kontrast):** Nastavenie kontrastného pomeru displeja.

## **Nastavenie mapy**

Zvoľte **Setup > Map.**

**Orientation (Orientácia):** Nastavte si zobrazenie mapy na displeji hodiniek. **North Up** pre uzamknutie (zobrazenie) severnej strany vždy hore. **Track Up** pre zobrazenie mapy vždy v smere vytýčeného cieľa.

**Auto Zoom:** Nastavenie pre automatické použitie priblíženia na želanú úroveň pre optimálne použitie. Pri vypnutom stave (**Off**) je priblíženie dostupné iba manuálne.

**Points (Body):** Nastavenie úrovne priblíženia bodov na mape**.**

**Track Log (Záznam trasy):** Vypnutie/zapnutie zobrazovania línie prejdenej trasy na displeji zariadenia.

**Go To Line (Ísť na líniu)**: Nastavenie zobrazenia kurzu/línie k vytýčenému bodu na mape. **Map Colors (Farby mapy)**: Umožňuje výber podfarbenia pevniny alebo vody na mape.

## **Nastavenia trasy**

Zvoľte **Setup > Tracks.**

**Method (Režim):** Nastavenie režimu záznamu trás. Auto umožňuje záznam automaticky v rôznych časových intervaloch pre vytvorenie objektívneho a zároveň optimalizovaného záznamu. Ak zvolíte **Distance** alebo **Time**, môžete nastaviť časový/ vzdialenostný interval manuálne.

**Interval:** Nastavenie frekvencie záznamu trasy. Čím vyššia frekvencia, tým "hustejší" (detailný) záznam na úkor rýchlejšieho zaplnenia pamäte.

**Auto Start:** Nastavenie spustenia záznamu automaticky po spustení GPS voľbou **Start GPS.**

**Auto Save (Automatické uloženie):** Nastavenie automatického uloženia trasy po vypnutí GPS.

**Auto Pause (Automatické pozastavenie)**: Nastavenie pozastavenia záznamu, keď sa nepohybujete (napr. počas oddychu).

### **Nastavenia času**

Zvoľte **Setup > Time. Time Page (Stránka času):** Umožňuje úpravu zobrazenia časového údaju. **Format (Formát času) :** Výber časového formátu 12/24h.

**Time Zone (Časová zóna):** Nastavenie časovej zóny, v ktorej sa zariadenia nachádzajú. Automatickú zmenu si zvolíte výberom položky **Auto** pre nastavenie podľa GPS a aktuálnej polohy.

## **Zmena merných jednotiek**

Použitie merných jednotiek pre vzdialenosť, rýchlosť, teplotu a pod. si môžete vždy prispôsobiť.

- **1** Stlačte modré tlačidlo
- **2** Zvoľte **Setup > Units**.
- **3** Vyberte typ sústavy merných jednotiek.
- **4** Zvoľte jednotky pre zobrazenie.

# **Nastavenie súradnicového formátu**

**POZNÁMKA:** Zmena nastavenia formátu súradníc alebo mapového koordinačného systému sa odporúča len na základe použitia zodpovedajúcej mapy, ktorá je vytvorená v požadovaných formátoch.

Zvoľte **Setup > Pos. Format.**

**Format (Formát):** Nastavenie použitia súradnicového

formátu v preddefinovanom zozname.

**Datum** (Základná hodnota): Nastavenie koordinačného systému, v ktorom je štruktúrovaná mapa.

**Spheroid (Sféroid):** Zmena zobrazenia podľa dostupných preddefinovaných koordinačných systémov. Bežne používaný a preddefinovaný je WGS 84.

## **Prispôsobenie hlavného menu**

Môžete pridávať, vymazávať alebo presúvať jednotky v hlavnom menu.

- **1** Stlačte modré tlačidlo.
- **2** Zvoľte **Setup > Menu**.
- **3** Vyberte si jednotku z ponuky.
- **4** Vyberte si jednu z možností.
- **•** Zvoľte **Move Up** alebo **Move Down** pre zmenu poradia jednotiek na zozname.
- **•** Zvoľte **Remove** pre odstránenie jednotky zo zoznamu.
- **•** Zvoľte **Insert** pre vloženie jednotky na zoznam.

# **Informácie o produkte**

## **Zobrazenie informácií o produkte**

Pozrieť si tu môžete ID produktu, softvérovej verzie a licencie..

- **1** Stlačte modré tlačidlo.
- **2** Zvoľte **Setup > About**.

# **Aktualizácia softvéru**

**POZNÁMKA**: Aktualizáciou ovládacieho softvéru si nevymažete vaše dáta ani nastavenia.

- **1** Pripojte hodinky pomocou USB kábla k počítaču.
- **2** Navštívte webovú stránku www.garmin.com/products/webupdater.
- Postupujte podľa pokynov na obrazovke.

# **Starostlivosť o zariadenie**

### POZNÁMKA

Pri práci s hodinkami nepoužívajte ostré predmety, ktoré by ich mohli poškodiť.

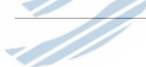

Na čistenie nepoužívajte chemické čistiace prostriedky a roztoky, ktoré by mohli poškodiť plastové komponenty.

Zariadenie dôkladne prepláchnite vodou v prípade, že prídu do kontaktu s chlórom, morskou vodou, opaľovacími krémami, kozmetikou, alkoholom alebo inými chemikáliami. Opakované vystavovanie horeuvedeným prostriedkom môže poškodiť obal zariadenia.

Vyhýbajte sa stláčaniu tlačidiel pod vodou.

Predchádzajte silným úderom a surovému zaobchádzaniu. Môže to výrazne znížiť životnosť hodiniek.

Neskladujte hodinky na miestach, kde môžu byť vystavené dlhodobému pôsobeniu extrémnych teplôt, ktoré môžu viesť k trvalému poškodeniu.

### **Čistenie zariadenia**

**1** Očistite povrch hodiniek s handričkou namočenou v jemnom saponátovom roztoku.

**2** Povrch dôkladne vysušte suchou handričkou.

# **Špecifikácie**

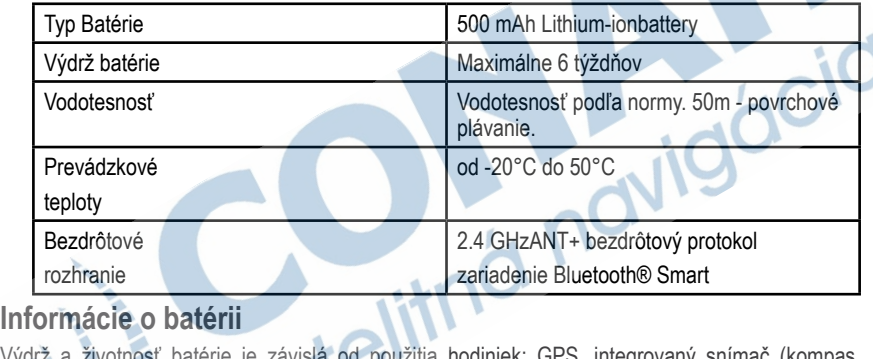

Výdrž a životnosť batérie je závislá od použitia hodiniek: GPS, integrovaný snímač (kompas, výškomer, barometer), voliteľné externé snímače (pulzomer, snímač kadencie a pod.) a podsvietenie.

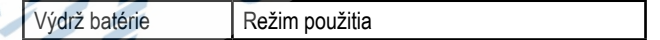

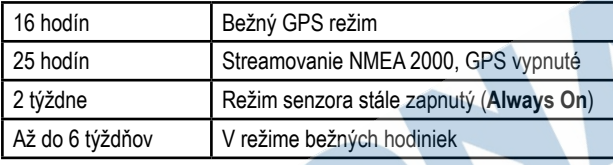

## **Manažment dát**

**POZNÁMKA:** Zariadenie nie je kompatibilné s Windows 95,98, Me, Windows NT® a Mac OS 10.3 a skoršie.

### **Typy súborov**

Zariadenie podporuje nasledujúce typy súborov:

- **•** Súbory z HomePort. Viac na www.garmin.com/trip\_planning.
- **•** GPI custom POI súbory z Garmin POI Loader. Viac na www.garmin.com /products/poiloader.
- **•** GPX
- **•** GPX geocaching súbory. Viac na www.opencaching.com.

### **Vymazávanie súborov**

#### <u>POZNAMKA</u>

Ak nepoznáte účel súboru, neodstraňujte ho. Pamäť vášho zariadenia obsahuje dôležité systémové súbory, ktoré by sa nemali vymazávať.

- **1** Otvorte mechaniku alebo jednotku **Garmin.**
- **2** V prípade potreby otvorte priečinok alebo jednotku.
- **3** Vyberte súbor.
- **5** Na klávesnici stlačte kláves **Vymazať**.

### **Odpojenie kábla USB**

Ak je vaše zariadenie pripojené k vášmu počítaču ako vyberateľná jednotka alebo mechanika, zariadenie musíte od počítača odpojiť bezpečným spôsobom, aby ste zabránili strate údajov. Ak je vaše zariadenie pripojené k vášmu počítaču Windows ako prenosné zariadenie, nemusíte vykonať bezpečné odpojenie.

**1** Dokončite úkon:

**•** Pre počítače Windows vyberte ikonu **Bezpečne odpojiť hardvér**, ktorá sa nachádza v systémovej lište a vyberte vaše zariadenie.

- **•** Pre počítače Mac potiahnite ikonu disku do koša.
- **2** Odpojte kábel od počítača.

# **Dátové polia**

**ACCURACY**: Tolerancia chýb pre vaše presné umiestnenie. Napríklad, vaša

GPS poloha je s presnosťou na +/- 3,65 m.

**AIRTEMP:** Teplota vzduchu. Vaša telesná teplota ovplyvňuje teplotný senzor**.**

**AMB PRESS:** Nekalibrovaný tlak na životné prostredie.

**ASCENT:** Celková vzdialenosť prevýšenia od posledného vynulovania.

**AVG ASCENT**: Priemerná vertikálna vzdialenosť prevýšenia od posledného vynulovania.

**AVG DESCN**T: Priemerná vertikálna vzdialenosť zostupu od posledného vynulovania.

**AVG SPEED:** Priemerná rýchlosť pohybu od posledného vynulovania.

**BAROMETER:** Kalibrovaný aktuálny tlak.

**BATTERY**: Zostávajúca batéria.

**BEARING (AZIMUT)**: Smer od aktuálneho umiestnenia k cieľu. Musíte byť v režime navigácie, aby sa tieto dáta objavili.

- **COG**: Aktuálny smer cesty bez ohľadu na kurz a dočasné odchýlky v smerovaní.
- **COMPASS**: Vizuálne zobrazenie smeru, na ktorý zariadenie ukazuje.
- **KURZ**: Smer od počiatočného bodu do cieľa. Kurz môžeme vnímať ako plánovanú cestu alebo vopred určenú cesty. Musíte byť v režime navigácie, aby sa tieto dáta objavili.
- **CRRCTD HDG**: Smerovanie založené na vašom smere cesty. V prípade, že stojíte, opravené smerovanie je smerovanie kompasu.
- **CTS**: Smer, ktorým sa musíte uberať, aby ste sa vrátili na kurz určený pred začiatkom navigácie. **DATE**: Aktuálny deň, mesiac a rok.
- **DESCENT**: Celkový zostup vzdialenosti od posledného vynulovania.
- **DISTANCE**: Priebežný prehľad prejdenej vzdialenosti od posledného vynulovania.
- **ELEVATION**: Vaša aktuálna výška nad alebo pod hladinou mora.
- **FINAL DEST**: Posledný bod na ceste do cieľa. Musíte byť v režime navigácie, aby sa tieto dáta objavili.
- **FINAL DIST**: Zostávajúca vzdialenosť do cieľa. Musíte byť v režime navigácie, aby sa tieto dáta objavili.
- **FINAL ETA**: Zostávajúca časť dňa, počas ktorej prídete do cieľa (prispôsobená lokálnemu času). Musíte byť v režime navigácie, aby sa tieto dáta objavili.
- **FINAL ETE**: Zostávajúca doba, počas ktorej prídete do cieľa. Musíte byť v režime navigácie, aby sa tieto dáta objavili.
- **FINAL LOC**: Poloha cieľa.
- **FINAL VDST:** Vzdialenosť prevýšenia medzi súčasnou polohou a cieľom Musíte byť v režime navigácie, aby sa tieto dáta objavili.
- **FINAL VSD**: Miera vzostupu alebo zostupu na vopred určenú výšku. Musíte byť v režime navigácie, aby sa tieto dáta objavili.
- **GLIDE RATIO**: Miera kĺzania potrebná pre zostup zo súčasnej polohy do cieľového prevýšenia. Musíte byť v režime navigácie, aby sa tieto dáta objavili.

**GPS**: Sila satelitného signálu GPS.

**GPS ELEVTN**: Prevýšenie súčasnej polohy prostredníctvom GPS.

**GRADE**: Vypočítanie vzostupu a vzdialenosti. Napríklad, ak pre každé 3 metre vyleziete aspoň 60 metrov, grade (stupeň) je 5%.

**GR DEST**: Miera kĺzania potrebná pre zostup zo súčasnej polohy do cieľového prevýšenia. Musíte byť v režime navigácie, aby sa tieto dáta objavili.

**HEADING**: Smer, ktorým je zariadenie otočené podľa kompasu.

- **HEART RATE**: Pulz meraný v úderoch za minútu. Vaše zariadenie musí byť pripojené ku kompatibilnému pulzometru.
- **LAT/LON:** Aktuálna pozícia nadmorskej výšky a šírky bez ohľadu na vybraný formát.

**LIFT**: Smer, ku ktorému má vaše plavidlo namierené.

**LOCATION**: Aktuálna pozícia používajúca vybranú pozíciu nastavenia formátu.

- **MAX ASCENT:** Maximálna miera vzostupu v stopách za minútu alebo v metroch za minútu od posledného vynulovania.
- **MAX DESCENT**: Maximálna miera zostupu v stopách za minútu alebo v metroch za minútu od posledného vynulovania.
- **MAX ELEVTN**: Maximálne prevýšenie dosiahnuté od posledného vynulovania.

**MAX SPEED**: Maximálna rýchlosť dosiahnutá od posledného vynulovania.

**MAX TEMP**: Maximálna teplota zaznamenaná počas 24 hodín.

**MIN ELEVTN**: Minimálne prevýšenie dosiahnuté od posledného vynulovania

**MIN TEMP**: Minimálna teplota zaznamená počas 24 hodín.

**MOV'N TIME**: Priebežný prehľad prejdeného času od posledného vynulovania.

**NEXT DEST**: Ďalší bod na ceste. Musíte byť v režime navigácie, aby sa tieto dáta objavili.

- **NEXT DIST:** Zostávajúca vzdialenosť do ďalšieho waypointu na ceste. Musíte byť v režime navigácie, aby sa tieto dáta objavili.
- **NEXT ETA**: Odhadovaný čas dňa, kedy dosiahnete najbližší waypoint na ceste (prispôsobená lokálnemu času). Musíte byť v režime navigácie, aby sa tieto dáta objavili.
- **NEXT ETE**: Odhadovaný zostávajúci čas pred dosiahnutím najbližšieho waypointu na ceste. Musíte byť v režime navigácie, aby sa tieto dáta objavili.
- **NEXT VDST**: Vzdialenosť prevýšenia medzi súčasnou pozíciou a najbližším waypointom na ceste. Musíte byť v režime navigácie, aby sa tieto dáta objavili.
- **ODOMETER**: Priebežný prehľad prejdenej vzdialenosti za všetky trasy. Tento údaj sa nevynuluje pri resete všetkých dát.
- **SOG**: Aktuálna rýchlosť bez ohľadu na smer a dočasné odchýlky v smerovaní.

**STOP TIME**: Priebežný prehľad času stráveného bez pohybu od posledného vynulovania.

**STOPWATCH**: Čas zo stopiek pri aktuálnej aktivite.

**SUNRISE**: Čas východu slnka založený na pozícii GPS.

**SUNSET**: Čas západu slnka založený na pozícii GPS.

- **TIME**: Priebežný prehľad celkového času stráveného v pohybe a pokoji od posledného vynulovania. **TIMER**: Súčasný stav na odpočítavači.
- **TO COURSE**: Smer, po ktorom sa musíte pohybovať, aby ste sa vrátili na trasu. Musíte byť v režime navigácie, aby sa tieto dáta objavili.
- **TOD**: Súčasný čas dňa založený na aktuálnej polohe a nastavení času (formát, časová zóna, letný čas).
- **TRACK DIST**: Vzdialenosť prejdená na aktuálnej trase.
- **TURN**: Rozdielny uhol (v stupňoch) medzi smerovaním do cieľa a aktuálnym kurzom. L znamená odbočiť vľavo, R odbočiť vpravo. Musíte byť v režime navigácie, aby sa tieto dáta objavili. **VERT SPEED**: Miera vzostupu a zostupu v priebehu času.
- **VMG**: Rýchlosť, ktorou sa blížite do cieľa. Musíte byť v režime navigácie, aby sa tieto dáta objavili. **VMG TO WP**: Rýchlosť, ktorou sa blížite k waypointu pri navigácii.

**Dátové polia NMEA 2000**

**AWA**: Veterný uhol meraný vzhľadom na provu plavidla.

**A WIND CHL**: Chlad vzduchu vzhľadom na plavidlo.

**AWS**: Meraná rýchlosť vetra.

**CARD WIND**: Skutočný smer vetra opísaný v hlavných smeroch.

**DEPTH**: Hĺbka vody.

**DRIFT**: Rýchlosť prúdu.

**GWD**: Smer vetra vzhľadom na pevninu, referencovaný zo severu.

**G WIND CHL**: Chlad vzduchu vzhľadom na pevninu.

**GWS**: Rýchlosť vetra vzhľadom na pevninu. V prípade, že nie sú vlny a prúdy, rýchlosť na pevnine je rovná aktuálnej rýchlosti vetra.

**OPP TACK**: Opačný smer plavby plavidla založenom na smere prúdu.

**SET**: Smer prúdu referencovaný na sever.

**STW**: Rýchlosť lode vzhľadom na vodu.

**TWA**: Uhol vetra vzhľadom na vodu, referencovaný z predku lode s portom a pravobokom v uhle 180°.

**TWD**: Skutočný smer vetra vzhľadom na sever.

**TWS**: Skutočná rýchlosť vetra vzhľadom na plavidlo. **VMG TO WND:** Rýchlosť, ktorou napredujete vo vetre. **WATER TEMP**: Teplota vody.

# **Dátové stránky**

TIP: Dátové stránky si môžete prispôsobiť pre všetky profily (strana 4).

V predvolenom nastavení sa tieto stránky objavujú vo všetkých profiloch, ak nesledujete trasu alebo nenavigujete. Tieto dátové stránky nemôžu byť upravované.

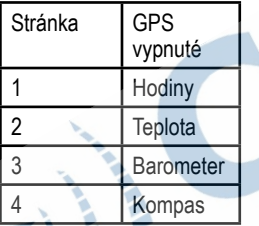

V predvolenom nastavení sa tieto stránky objavujú v profile sailing pri sledovaní trasy alebo navigácii.

POZNÁMKA: Stránka Tack Assist sa zobrazuje len vtedy, keď je funkcia Tack Assist zapnutá (strana 19).

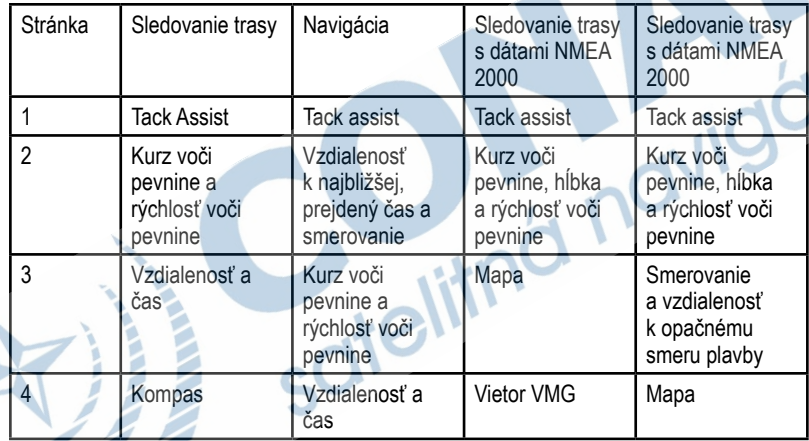

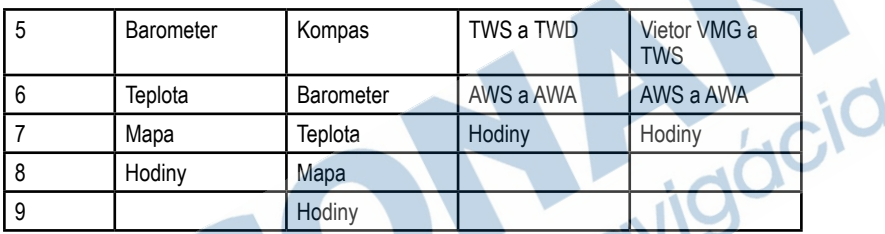

V predvolenom nastavení sa tieto stránky objavujú v profile powerboat pri sledovaní trasy alebo navigácii.

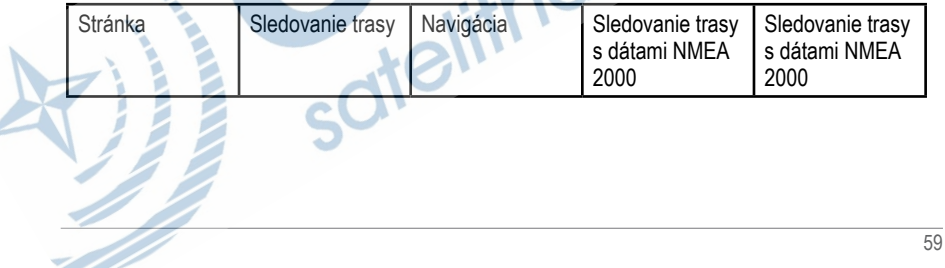

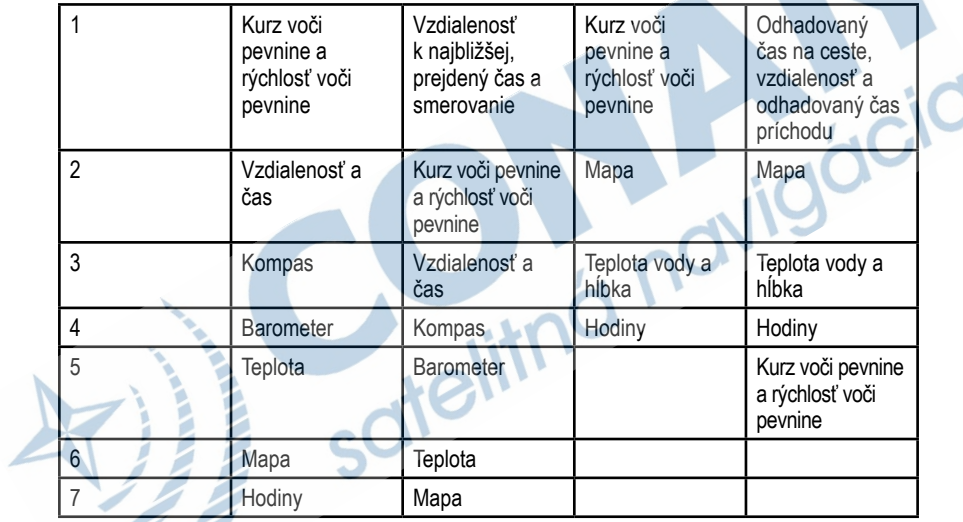

 $\frac{1}{60}$ 

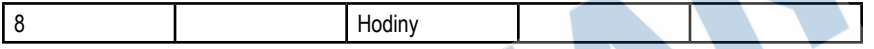

V predvolenom nastavení sa tieto stránky objavujú v profile vodných športov pri sledovaní trasy alebo navigácii.

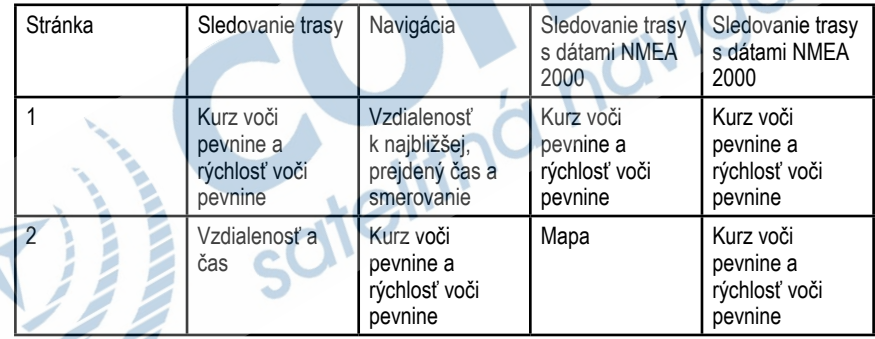

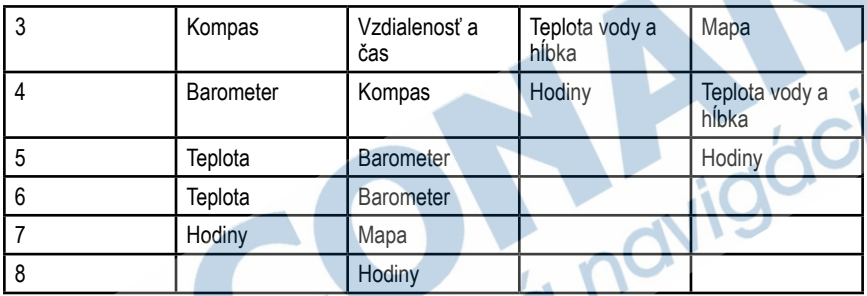

V predvolenom nastavení sa tieto stránky objavujú v profile fitness.

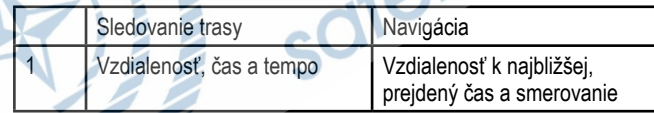

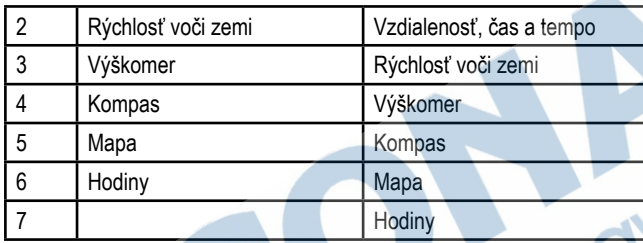

## **Riešenie problémov**

### **Uzamknutie tlačidiel**

Počas použitia môžete zabrániť nežiaducemu stlačeniu tlačidiel, jednoduchým uzamknutím kláves.

- **1** Ako prvé vyberte stránku, ktorú chcete mať zobrazenú po uzamknutí tlačidiel.
- **2** Stlačte **○a** △ pre uzamknutie.
- $\overline{\text{Stlačte}}$  a  $\triangle$  pre odomknutie.

### **Resetovanie hodiniek**

Ak hodinky prestanú reagovať, bude ich potrebné reštartovať.

- Stlačte <sup>o</sup> a podržte ho minimálne 25 sekúnd.
- Podržte <sup>p</sup> po dobu jednej sekundy pre zapnutie zariadenia.

## **Úplné resetovanie hodiniek**

V prípade potreby môžete zariadenie reštartovať do pôvodných nastavení.

- **1** Stlačte modré tlačidlo.
- **2** Zvoľte **Setup > Reset > All Settings > Yes.**

### **Vymazanie všetkých dát z grafov**

- **1** Stlačte modré tlačidlo.
- **2** Zvoľte **Setup > Reset > Clear Plots >Yes**.

# **Príloha**

# **Registrácia zariadenia**

Zaregistrujte si Váš nový produkt online a pomôžte nám pri poskytovaní podpory k produktom.
- **•** Navštívte webovú stránku www.garmin.sk.
- **•** Uschovajte originál alebo kópiu dokladu na bezpečnom mieste.

# **Získavanie informácií**

Viac informácií o tomto produkte nájdete na stránke Garmin.

- **•** Navštívte webovú stránku http://my.garmin.com/marine
- **•** Navštívte webovú stránku http://my.garmin.com/learningcenter
- **•** Navštívte webovú stránku http://my.buy.garmin.com alebo kontaktujte svojho predajcu produktov Garmin pre informácie o voliteľnom príslušenstve a náhradných dieloch.

# **Licenčná zmluva na softvér**

POUŽÍVANÍM TOHOTO ZARIADENIA SÚHLASÍTE S TÝM, ŽE STE VIAZANÍ PODMIENKAMI NASLEDUJÚCEJ LICENČNEJ ZMLUVY NA SOFTVÉR. POZORNE SI PREČÍTAJTE TÚTO ZMLUVU.

Spoločnosť Garmin Ltd. a jej pobočky (ďalej len "Garmin") vám poskytujú obmedzenú licenciu na používanie softvéru zabudovaného v tomto zariadení (ďalej len "softvér") v podobe binárnych spustiteľných súborov pri normálnej prevádzke produktu. Názov, vlastnícke práva a práva

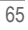

duševného vlastníctva týkajúce sa softvéru zostávajú vo vlastníctve spoločností Garmin a jej nezávislých poskytovateľov.

Uznávate, že softvér je majetkom spoločnosti Garmin a jej nezávislých poskytovateľov a je chránený zákonmi USA o ochrane autorských práv a medzinárodnými dohodami o autorských právach. Ďalej uznávate, že štruktúra, organizácia a kód softvéru, ktorého

zdrojový kód sa neposkytuje, sú cennými obchodnými tajomstvami spoločnosti Garmin a jej nezávislých poskytovateľov a že softvér vo forme zdrojového kódu zostáva cenným obchodným tajomstvom spoločnosti Garmin a jej nezávislých poskytovateľov.

Súhlasíte, že softvér ani jeho ľubovoľnú časť nebudete dekompilovať, rozoberať, upravovať, spätne skladať, spätne navrhovať ani redukovať na formu čitateľnú pre človeka a nebudete vytvárať odvodené produkty založené na softvéri. Súhlasíte, že softvér nebudete exportovať ani reexportovať do žiadnej krajiny, ak by sa tým porušili zákony na kontrolu exportu USA alebo zákony na kontrolu exportu ľubovoľnej inej krajiny.

**A**  alarmy hodiny proximitný alarm aktualizácia softvéru almanac lov a rybolov východ a západ slnka ANT+ senzor párovanie autopilot párovanie rušenie párovania azimut **B** barometer

batérie nabíjanie životnosť BlueChart Mobile **Č**  časovač časové zóny časy lovu a rybolovu časy rybolovu čas východu a západu slnka čistenie zariadenia **D** dáta

zdieľanie dátové polia

dátový streaming

fázy mesiaca

formát polohy

# **G**

**F**

geocaching GPS signál

pozastavenie

## **H**

hlavné menu, prispôsobenie HomePort

#### **I**

ID zariadenia

**J**  jazyk

### **K**

kalibrácia výškomera kompasu kompas kontrast **L** 

Licenčná zmluva na softvér

mapa

**M**

prezeranie

navigácia

nastavenia priblíženie menu merné jednotky MOB (Muž cez palubu)

orientácia

muž cez palubu, automaticky

**N**

nabíjanie zariadenia nastavenia nastavenie času navigácia kompas Sight 'N Go zastavenie

waypointy NMEA 2000

**O** obnovenie nastavení obrazovka odpočítavanie odstraňovanie, všetkých údajov používateľa **P**  plachtenie štartová línia závodu

stopky závodu závodenie

uhly smeru plavby tack assist plánovanie výletu. Viď trasy párovanie ANT+ senzorov podsvietenie POI loader profily proximitný alarm používateľské údaje, odstraňovanie pripojenie k počítaču prispôsobenie zariadenia príliv a odliv príslušenstvo prevýšenie graf puzometer

#### **R**

referencia na sever registrácia produktu registrácia zariadenia reset zariadenia režim Demo riešenie problémov rýchlosť **S** sailing satelitné signály satelitná stránka Sight 'N Go softvér aktualizácia verzia stopy vymazávanie stopky súbory, typu súradnice systémové nastavenia **Š** špecifikácie **T** tack assist tempe teplota tlačidlá zamknutie tóny **TracBack** trasy vytváranie vymazávanie upravovanie

prezeranie na mape **U** umiestnenia editácia ukladanie Upozornenia poloha vibrovaním USB odpojenie transfer dát **V**  vodeodolnosť vymazávanie polôh

umiestnení vynulovanie zariadenia výpočet oblasti výškomer vzdialenosť **W**WAAS waypointy

> vymazávanie upravovanie projekcia ukladanie

**Z** zamknutie, tlačidlá zariadenie

vynulovanie závodenie zdieľanie dát zóny, časové zoom

máp

registrácia

ZÁRUČNÝ LIST

# ZÁRUČNÝ LIST

#### Informácie o výrobku:

Názov - Typ - Model: sériové číslo:

### Informácie o zákazníkovi:

Meno a priezvisko: Adresa: Telefón: Email:

#### Upozornenie:

**DOSTRIHNÚŤ** 

Nie je potrebné, aby bol záručný list potvrdený predajcom. Za relevantný doklad, pre uplatnenie záruky, je stanovený nadobúdací doklad. Záručný list však plní dôležitú sprievodnú funkciu počas reklamačného procesu a preto je ho potrebné pri uplatnení reklamácie pozorne vyplniť a poslať spolu s dokladom o kúpe.

## Záručné podmienky

#### Značka Garmin poskytuje na všetky svoje výrobky určené pre slovenský trh 24 mesačnú obmedzenú záruku.

V rámci záručnej doby sa značka Garmin zaväzuje opraviť alebo vymeniť všetky poškodené diely. prípadne celé zariadenie, ktorých porucha sa prejavila pri ich bežnom používaní v súlade s určením zariadenia

Počas záručnej doby si zákazník uplatňuje reklamáciu prostredníctvom svojho predajcu alebo priamo v servisnom stredisku, kde zasjela poškodené zarjadenje na svoje náklady.

#### Reklamácia musí obsahovať:

- 1. Poškodené zariadenie s viditeľným výrobným číslom (ak ho obsahuje).
- 2. Nadobúdací doklad (faktúra alebo pokladničný doklad stačí kópia)
- 3. Reklamačný protokol (meno, adresa a telefonický kontakt, popis závady a obsah zásielky) odporúčame používať elektronický formulár uvedený na www.garmin.sk.

ktorý je dostupný po prihlásení do systému v menu Moje dokumenty - Vytvorenie reklamácie Pred odoslaním zariadenia do servisu Vám odporúčame kontaktovať našu technickú podporu na bezplatnom čísle 0800 135 000 alebo prostredníctvom e-mailu: podpora@garmin.sk.

#### Strata uvedených záruk nastáva v prípade:

- 1. Ak bol na prístroji vykonaný servisný zásah neoprávnenou osobou
- 2. Ak porucha vznikla následkom nehody alebo neprímeraného používania mechanické poškodenie
- 3. Ak bol v prístroji nahraný nelegálny ovládací program alebo mapa

Miestna nedostupnosť signálu GPS, RDS-TMC alebo iných služieb, ako aj obmedzená podrobnosť. či aktuálnosť mapových podkladov pre špecifické územie, nie sú považované za chybu navigačného prístroja, a preto nemôžu byť predmetom záručnej opravy.

Podrobné a aktualizované znenie záručných podmienok je uvedené na www.garmin.sk. Všetky ďalšie záručné podmienky sa riadia podľa príslušných ustanovení platných zákonov.

> Servisné stredisko pre Slovensko: CONAN, s.r.o., Murgašova 18, 010 01 Žilina, tel: 041-700 29 00, servis@garmin.sk bezplatná linka podpory HOT-LINE: 0800 135 000

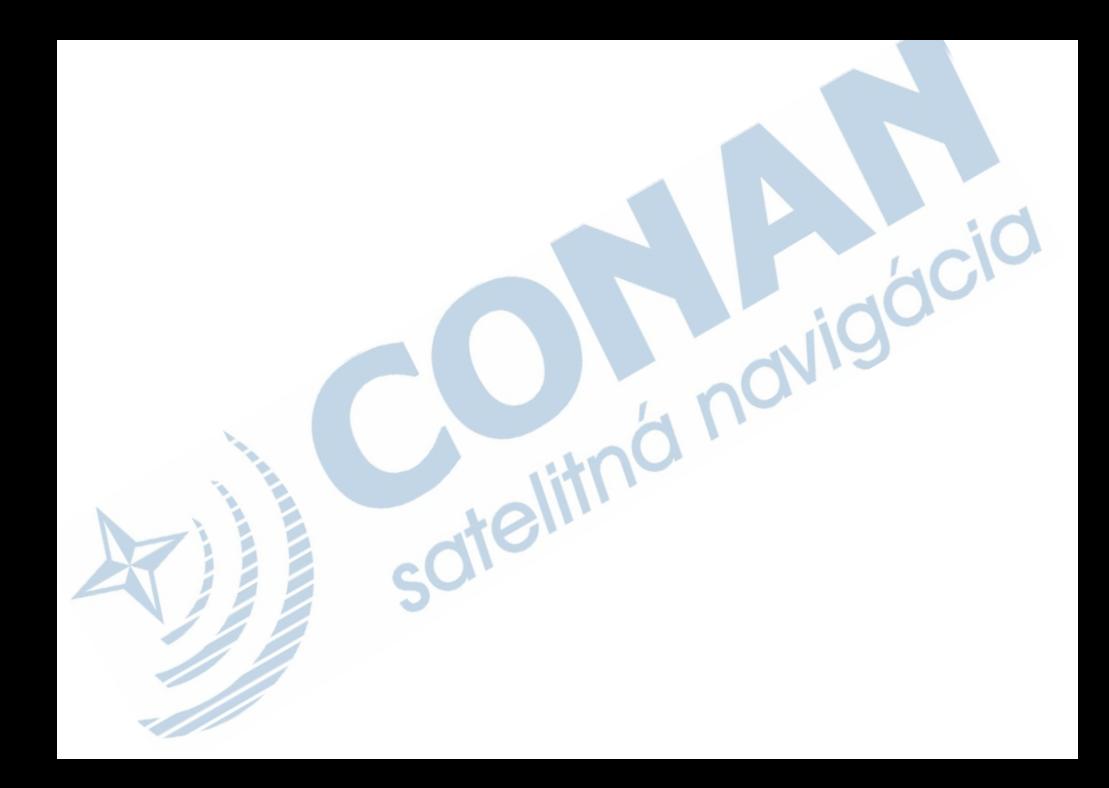

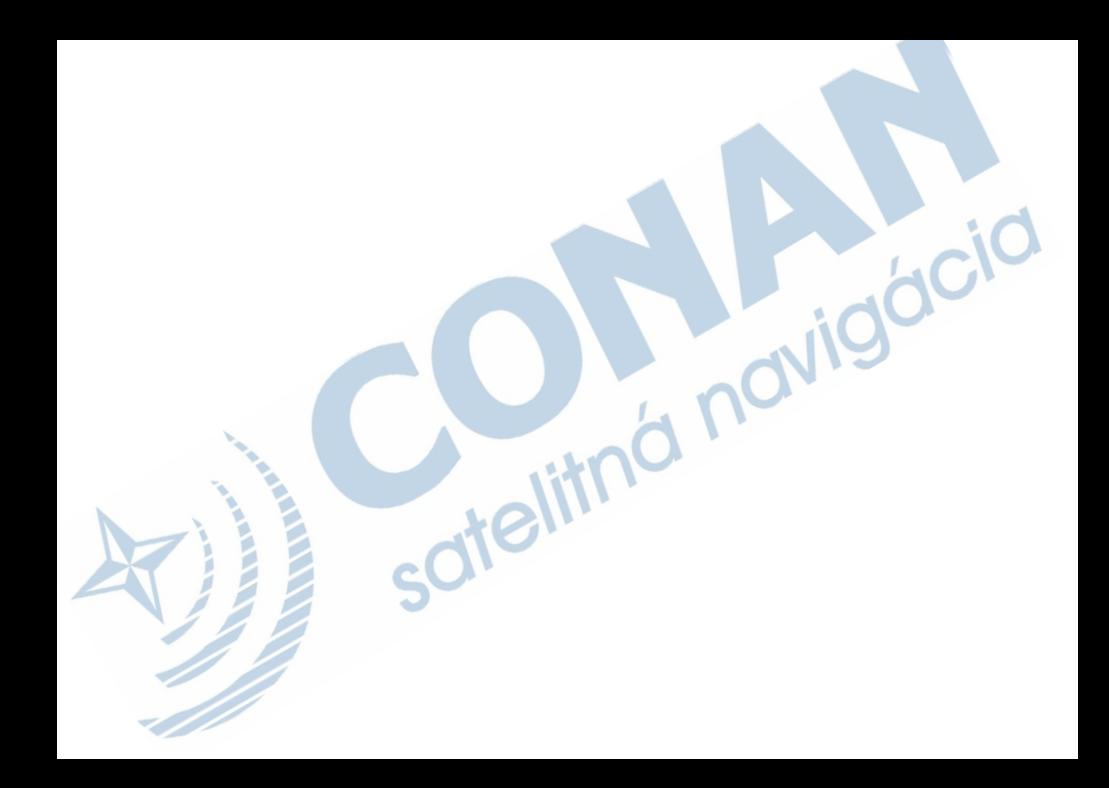

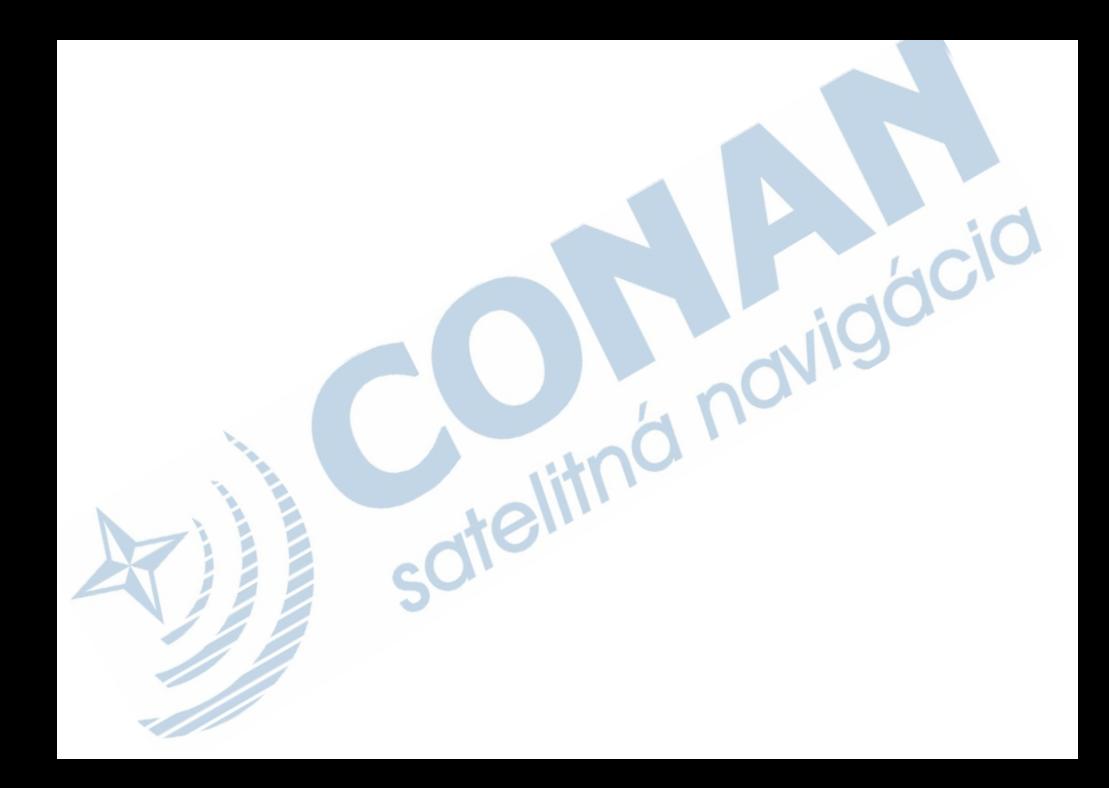

## **www.garmin.sk 0800 135 000**

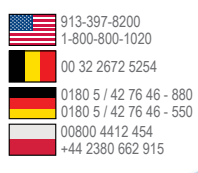

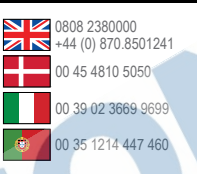

**Garmin International, Inc.** 1200 East 151st Street, Olathe, Kansas 66062, USA

**Garmin (Europe) Ltd.** Liberty House, Hounsdown Business Park Southampton, Hampshire, SO40 9LR UK

**Garmin Corporation** No. 68, Zhangshu 2nd Road, Xizhi Dist. New Taipei City, 221, Taiwan (R.O.C.)

micro

**ET** 

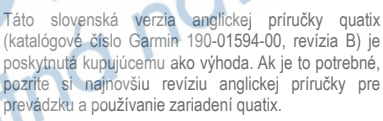

0800-0233937 00 902 00 70 97

00 358 19 311 001 1-866-429-9296

> 815 69 555 00 46 7744 52020

0800 135 000

00 33 1 5517 81 89 43 (0) 3133 3181 0

SPOLOČNOSŤ GARMIN NIE JE ZODPOVEDNÁ ZA PRESNOSŤ TEJTO SLOVENSKEJ PRÍRUČKY<br>A ODMIETA – AKÚKOĽVEK ZODPOVEDNOSŤ AKÚKOĽVEK ZODPOVEDNOSŤ VYPLÝVAJÚCU Z JEJ OBSAHU.

 $\in$   $\circledast$ 

© 2013 Garmin Ltd. alebo jej spoločnosti.